# **LUCITY ADMIN**

### Rob Kraft and Nicole Schmidt

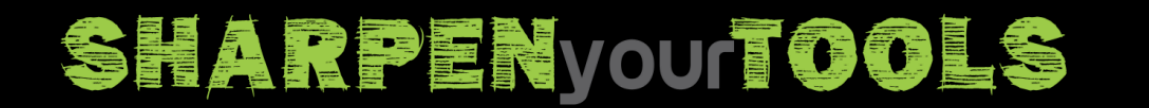

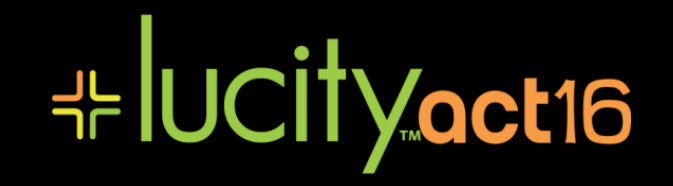

## **AGENDA**

- Identity Server New in 2016
- Admin Portal New in 2016R2
- Documents and Document Server
- Crystal Reports File Management
- Lucity Schedulers and Task Runners
- Everything Email Related
- Data Quality Services
- Data Lucity Collects from You
- User and Group Permission Management
- New HTML Dashboards
- Browser Support
- And more…

### SHARPEN you TOOLS

**⊹IUCityoct16** 

## **IDENTITY SERVER**

- Added in the Lucity 2016 release
- Installs as a Web App in IIS and is required
- Used to generate an "access token" that identifies users
- Why did we do this?
	- Same security model for all Lucity applications
	- Improve activations for mobile
	- Industry standard best practices OAuth 2.0
	- Future
		- Single Sign On
		- More control over custom developed applications

### ╬lUCİİVact16 **SHARPEN your TOOLS**

### Lucity Application Architecture Release 2015R2

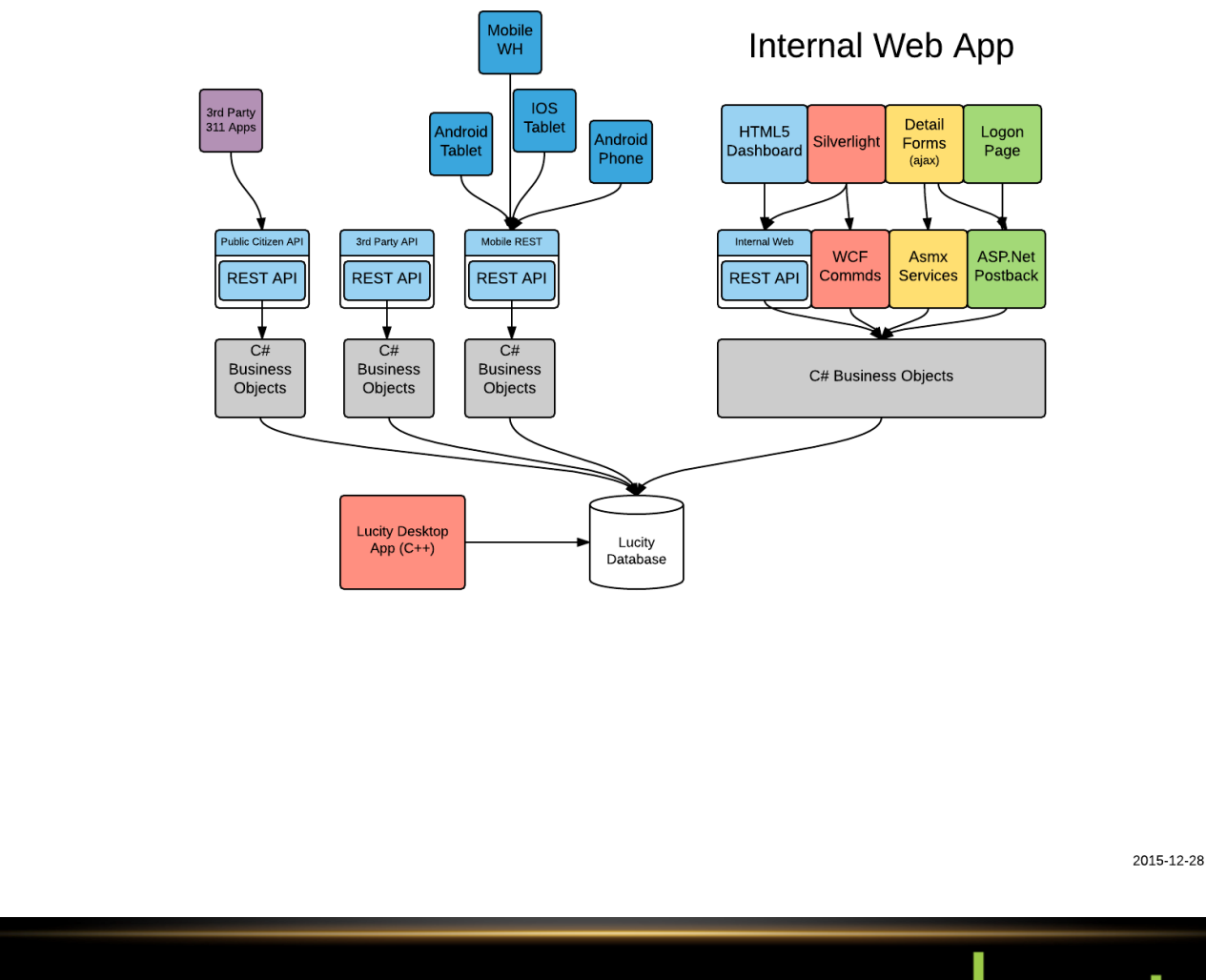

SHARPENyourTOOLS

# UCITYoct16

### Lucity Application Architecture Release 2016

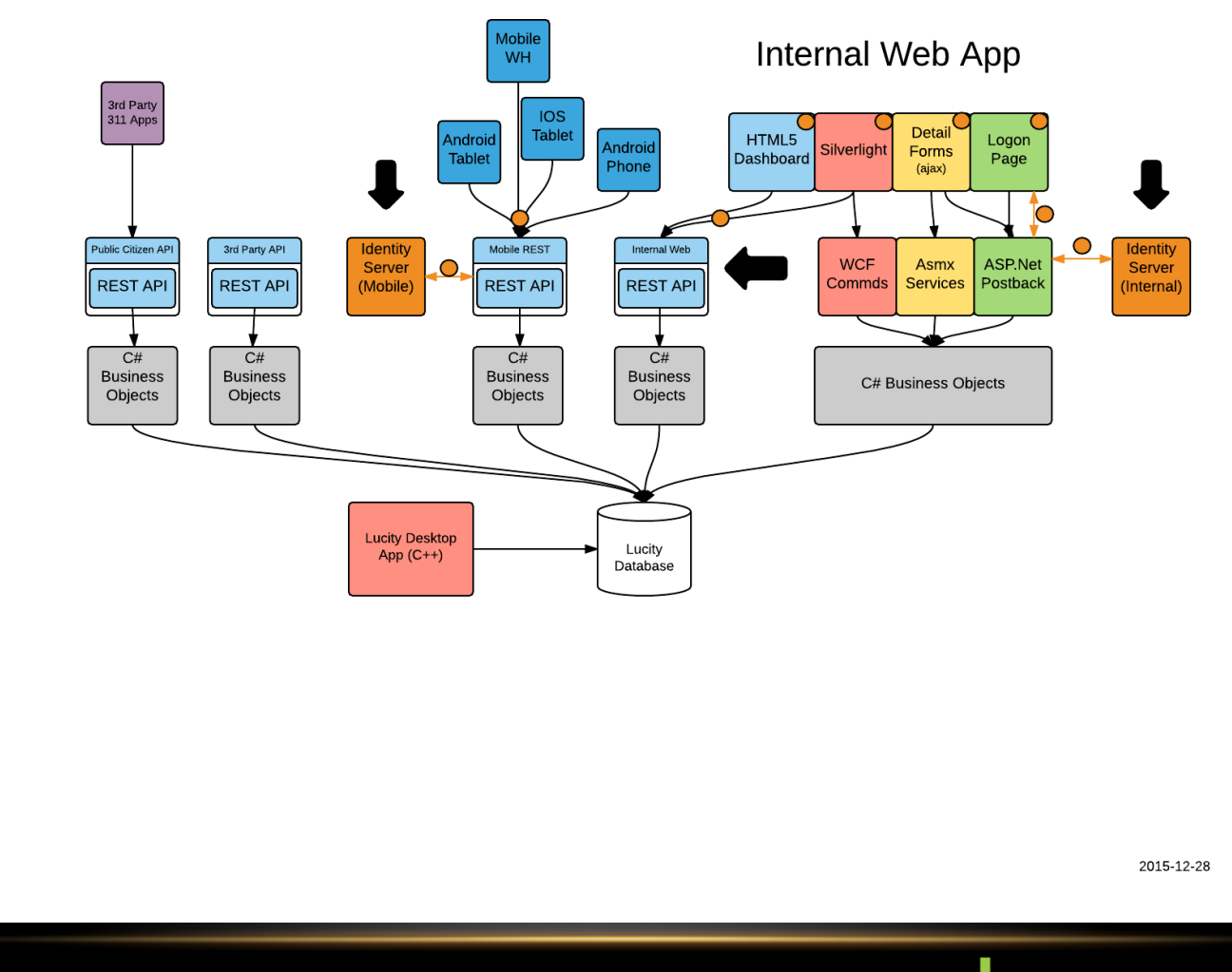

SHARPENVOUTOOLS

**#IUCityoct16** 

# **WHY MIGRATE TO A REST API?**

- Easier to adopt new user interfaces as technologies evolve
	- Web UI
	- Tablet UI
	- Voice Enabled
- Most common approach in the industry for interfacing with other applications
- Lucity can use a lot of the same code for mobile as internal web
- Stateless and thus more scalable

### **HE UCITY OCT16 SHARPEN your TOOLS**

eyJ0eXAiOiJKV1QiLCJhbGciOiJSUzI1NiIsIng1d CI6Ii1xQWZWckg3Zno5VHliRGV3Mmw1Wjl0WUtvNC IsImtpZCI6Ii1xQWZWckg3Zno5VHliRGV3Mmw1Wjl OWUtvNCJ9.eyJjbGllbnRfaWQiOiJsdWNpdHlpbnR lcm5hbHdlYmFwcCIsInNjb3BlIjoibHVjaXR5Iiwi c3ViIjoiMzA3IiwiYW1yIjpbInBhc3N3b3JkIl0sI mF1dGhfdGltZSI6MTQ10DU20TkwNiwiaWRwIjoiaW RzcnYiLCJ0ZW1wb3JhcnlfYWxpYXMiOiJmZmE3YWI yMC0wZGYxLTQ0ZmUtYmQxNy0xMjFmYmU5Yjg40TIi LCJpc3MiOiJodHRwOi8vbGN0LXcyMDA4cjItMDEvT HVjaXR5SWRlbnRpdHlTZXJ2ZXIxNlIyL2NvcmUiLC JhdWQiOiJodHRwOi8vbGN0LXcyMDA4cjItMDEvTHV jaXR5SWRlbnRpdHlTZXJ2ZXIxNlIyL2NvcmUvcmVz b3VyY2VzIiwiZXhwIjoxNDU4NjA10TA2LCJuYmYi0 jE0NTg1Njk5MDZ9.djDynJaokB\_1qwlPTs4\_v-MkrLV\_92MPxOiFEbCdM6fvPdP6iBZeiIinNT5UiUD SreJRlOFjgFau1U4sI6kxZKxmhqtx0v5KgUmQV3j5 DNePaZWJqKvnE8-3y3dc9-QQWLZmXeZMzQQM0rG-1sUZo971BdIr7z9BcNEIF22PcXIWeDTWQZEpupqtY 0pP5zIf4FjK4364YT5EdXA4otiHyWacbBg1srVTiN MEyB3gBgBDPRWTftjhwhZrYfxxunDkS32SMVebYPQ HZQyH2\_UqKq0tp9eEMSGHx05thKby1QXt0nh4JBVb iz6ySYP721d-mRWn0BkXuqL0aVL0KArZjg

```
HEADER: ALGORITHM & TOKEN TYPE
```

```
"typ": "JWT",
"alq": "RS256",
"x5t": "-qAfVrH7fz9TybDew2l5Z9NYKo4",
"kid": "-qAfVrH7fz9TybDew2l5Z9NYKo4"
```
### PAYLOAD: DATA

```
"client_id": "lucityinternalwebapp",
  "scope": "lucity",
  "sub": "307",
  "amr": [
     "password"
  1.
  "auth_time": 1458569906,
  "idp": "idsrv",
  "temporary_alias": "ffa7ab20-0df1-44fe-bd17-121fbe9b8892",
  "iss": "http://lct-w2008r2-
01/LucityIdentityServer16R2/core",
  "aud": "http://lct-w2008r2-
01/LucityIdentityServer16R2/core/resources",
  "exp": 1458605906,
  "nbf": 1458569906
```
# UCITYoct16

### **VERIFY SIGNATURE**

```
RSASHA256(
 base64UrlEncode(header) + "." +
  base64UrlEncode(payload),
  Public Key or Certificate.
```
### **SHARPEN your TOOLS**

# **TOKEN VALIDATION IN REST API**

- First time the token is seen by the REST API:
	- Is this client\_id allowed to use this REST API?
	- Is this scope allowed to access this specific REST endpoint?
	- Is this token within its valid start and end times?
	- Is the temporary\_alias linked to this user valid and is the user valid?
	- Do the contents of this token match their original hashed value by the Identity Server that encrypted them?

**- IUCity act16** 

- Cache token for 15 minutes
- Subsequent
	- If token is in cache, accept it

### **SHARPENYOUTOOLS**

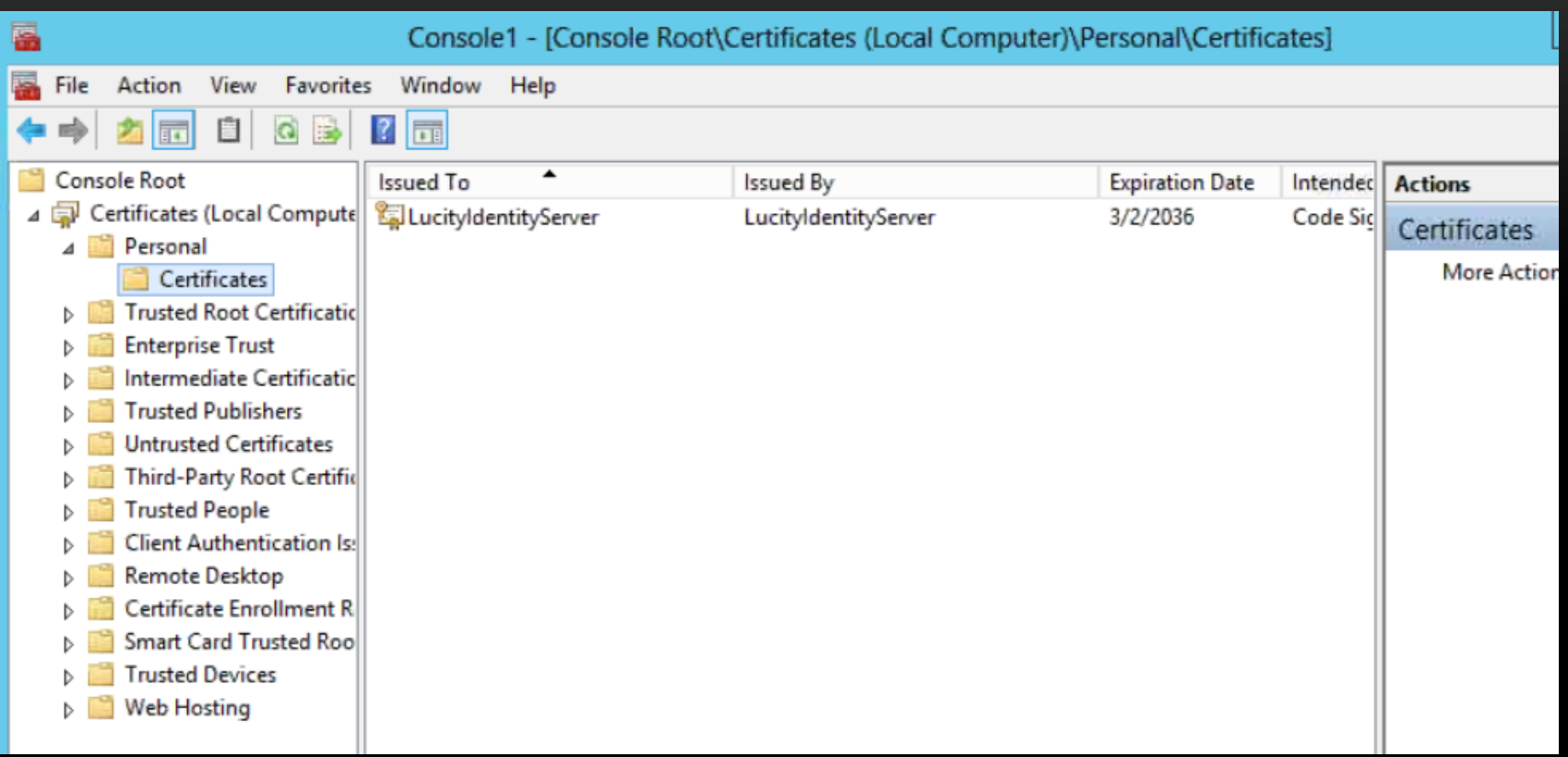

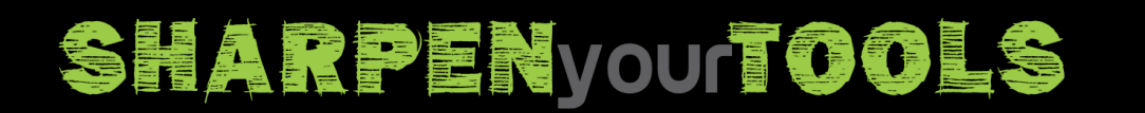

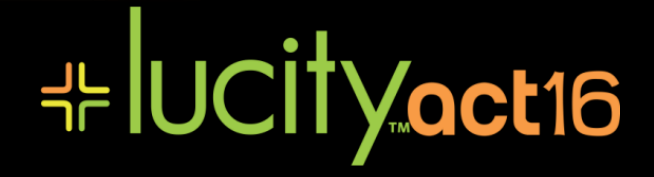

System Settings

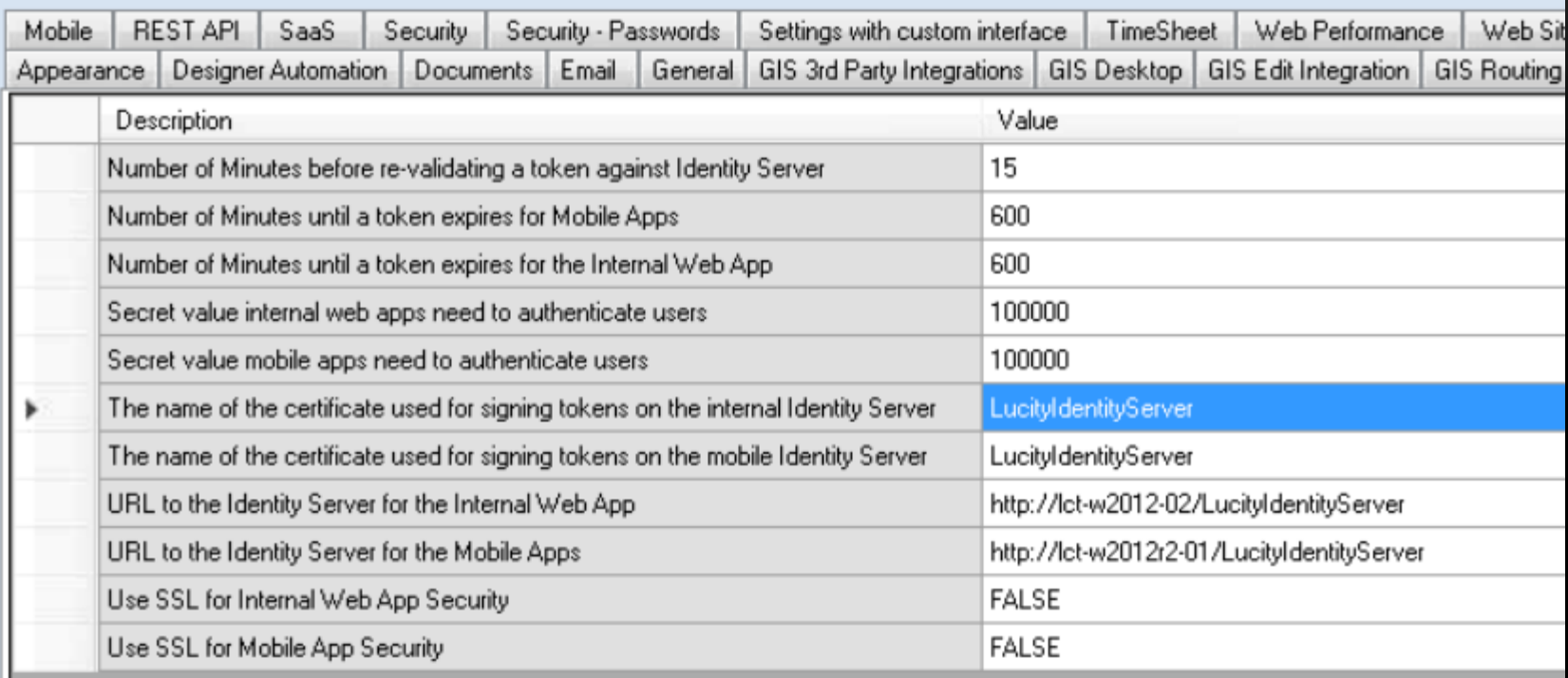

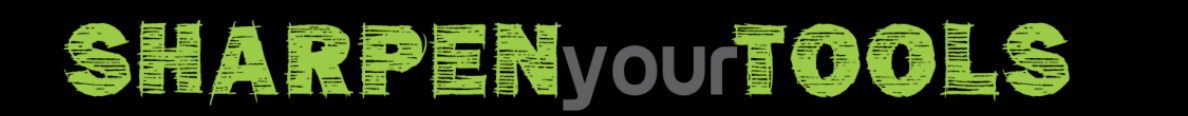

\* UCITY.act16

## **REST APIS AND CLIENT APPS**

- Four REST APIs
	- Mobile, Public (Citizen), REST API (3<sup>rd</sup> party), and Internal Web
- Client Apps (Clients of the REST APIs)
	- Lucity Internal Web
	- Lucity Citizen Web
	- Lucity Mobile Android
	- Lucity Mobile IOS
	- Lucity Warehouse App
	- Your custom apps (future)
- Client App Name is part of the JWT token

### **- IUCity act16 SHARPEN** your tools

# **MOBILE ACTIVATIONS 16+**

- Activation Codes are no longer used
- If per device licensing is in use, activations are still tracked
- All activations were deleted with the 2016 upgrade
- New activations happen automatically and use a friendly device name
	- For Android this is the First user that logged in + the device model
	- For iOS this is the device label
- You can rename activations (this must be done from the device)
- Uninstalling the app will reset this rename

### **⊹IUCITYoct16** SHARPEN your TOOLS

## **MOBILE ACTIVATIONS 16+**

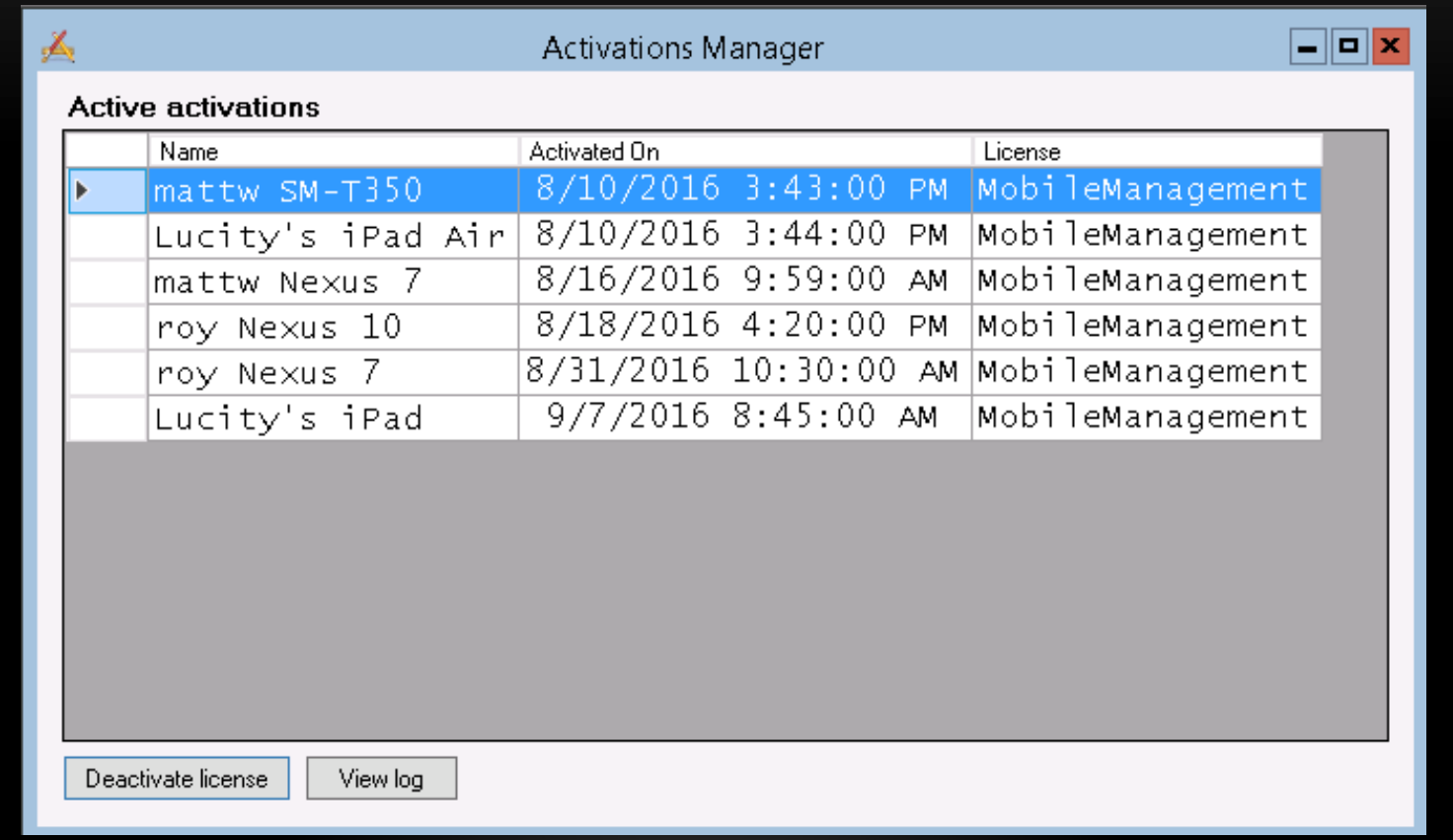

\* UCity.act16

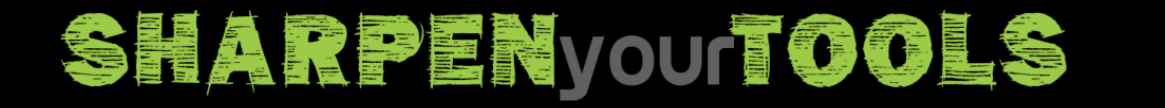

### **ADMIN PORTAL**

• Added in the Lucity 2016r2 release

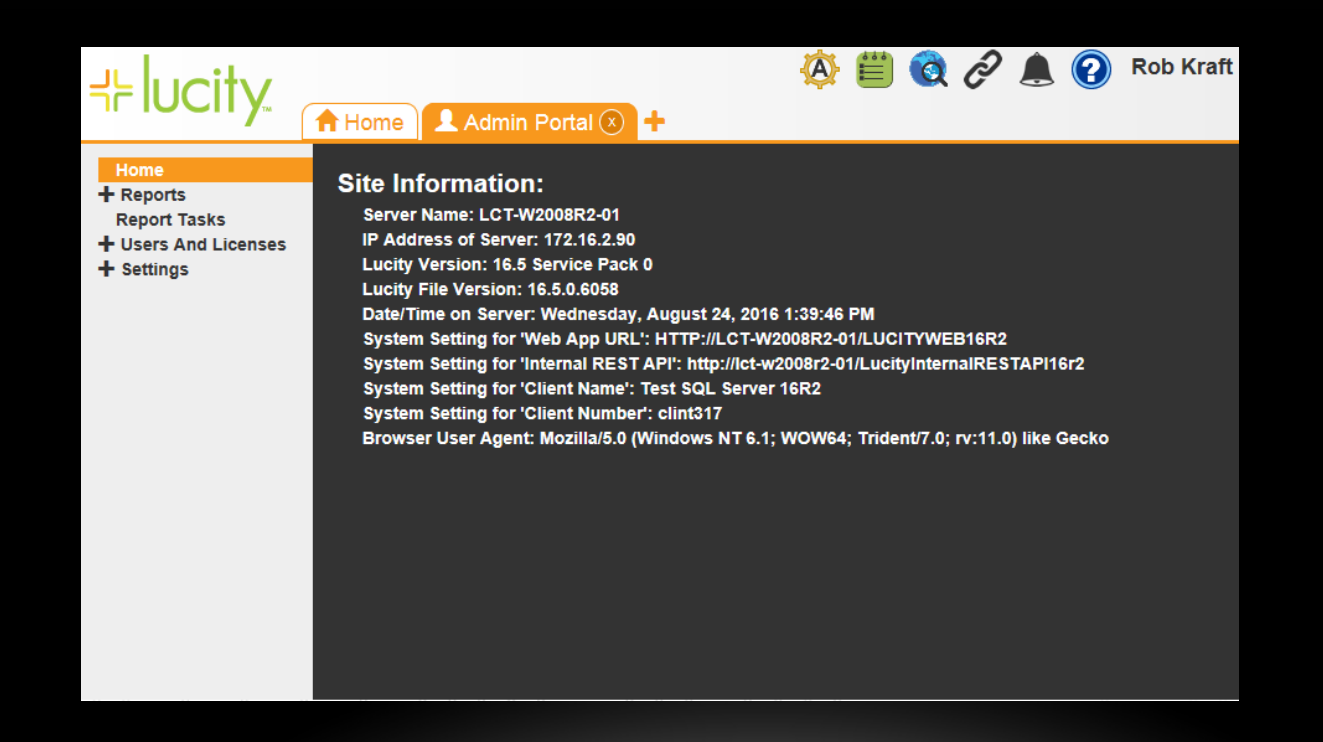

**\* UCITY oct16** 

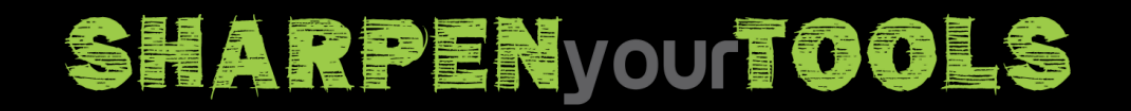

## **ADMIN PORTAL DEMO**

- Reports
- Security Tokens
- Client Licenses
- User License Manager
	- Search
	- Licenses in Use
- System Settings
	- Search
	- Long Descriptions

### - UCityact16 **SHARPENVOUTOOLS**

## **DOCUMENTS HISTORY**

- In the desktop app, when a document is "added" to an asset, Lucity.exe does not touch the document file, it just adds a record in an xxDoc table in the database and stores the path to the file.
- In the web app, users can "upload" files, which adds a record in the xxDoc table in the database, and also copies the file through the web app to a designated "document hive" by the Document Server.
- The web app also has the ability to "add" files instead of uploading them. Users can choose to just provide the path to a file without "uploading" it.
- Only files accessible to the Document Server are available to all platforms (Internal Web, Desktop, and Mobile devices).

### **HE UCITY OCT16** SHARPENYOUTOOLS

### **DOCUMENT SERVER DIAGRAM**

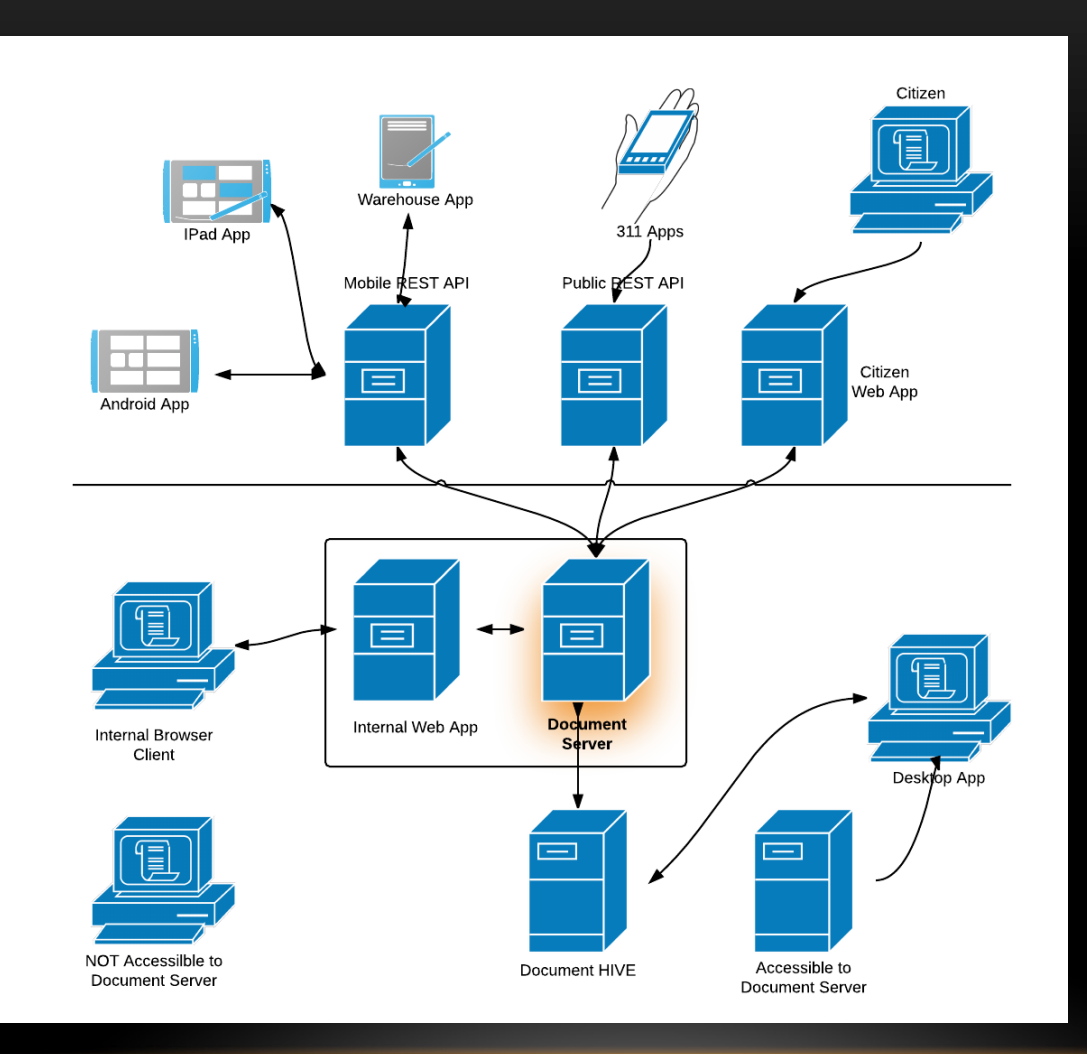

# SHARPENVOUTOOLS HUCITYOCH6

### **DOCUMENT SERVER**

- The Document Server is a web app that allows us to share documents between the desktop, web, and mobile devices
- Most installations run the Document Server on the same IIS as the Internal Web App
- Lucity 2015 used to manage Report (.rpt) files
- Lucity 2015 used to move attachments for emails
- Lucity 2016R2 used to manage sign library files
- The Document Server must be accessible to Internal Web, Citizen Web, and REST APIs so that they can all access the same documents
- Files "Added" to Lucity aren't shared across platforms. Files "Uploaded" to Lucity ARE shared across platforms.

### \* UCITyoct16 **SHARPENYOUTOOLS**

## **DOCUMENT SERVER TERMS**

- Document Server
	- The Web App running in IIS
- Document Server Hive
	- A UNC path where the documents reside
- Shares Accessible to Document Server
	- Shares other than the Document Server Hive that the Document Server can access
		- Notice the different Document Server App Pool
- Locations/Shares Not Accessible to Document Server
	- Files on another network, on local C:\ drives, etc.

### ╬lUCİİVact16 **SHARPENYOUTOOLS**

### **DOCUMENT HIVES**

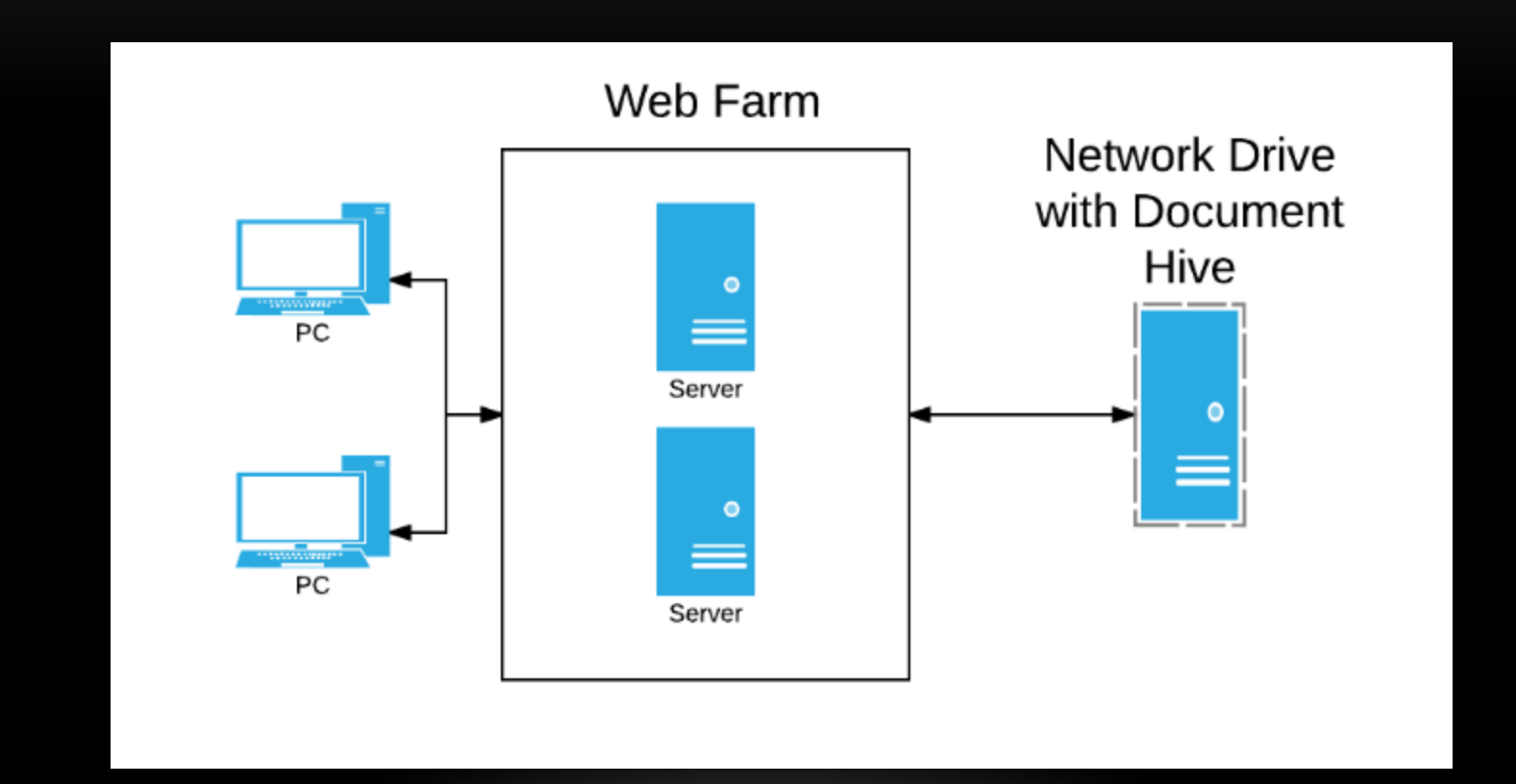

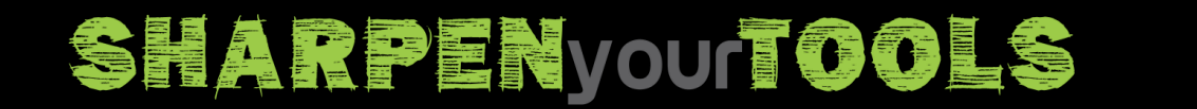

\* UCityoct16

### **A DOCUMENT SERVER HIVE**

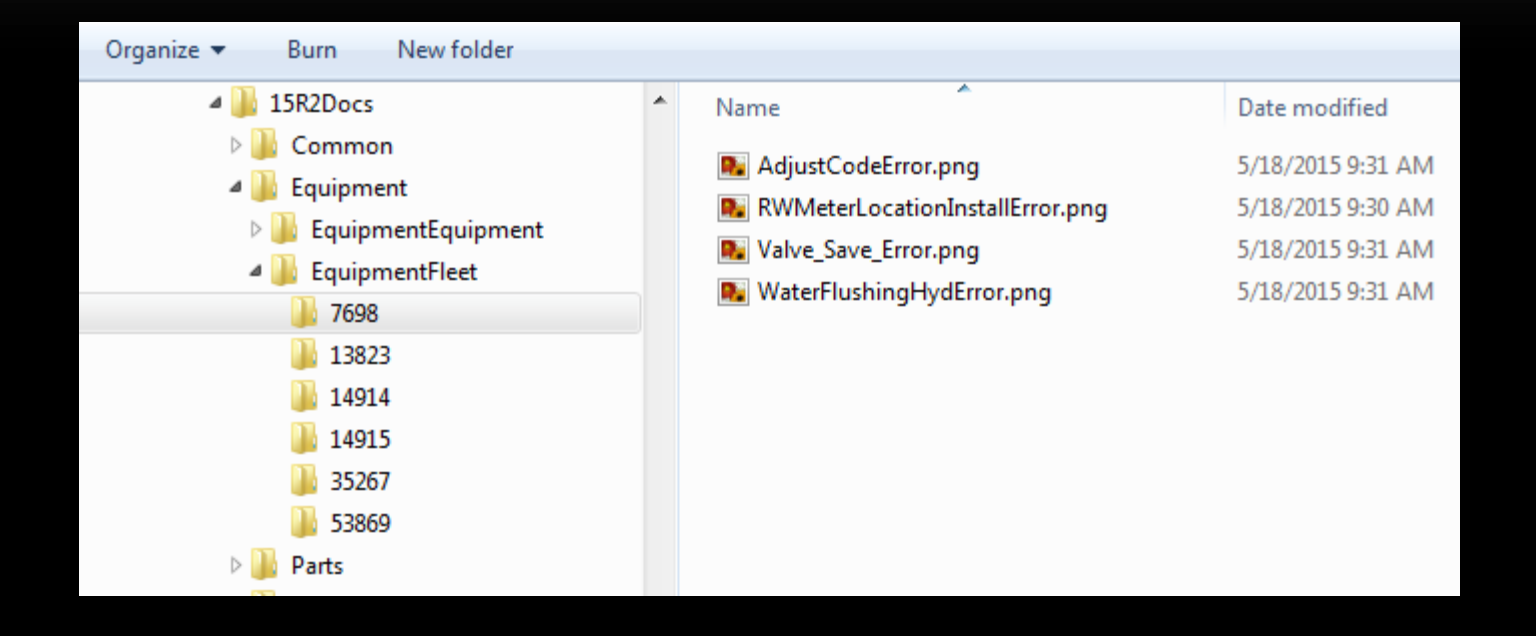

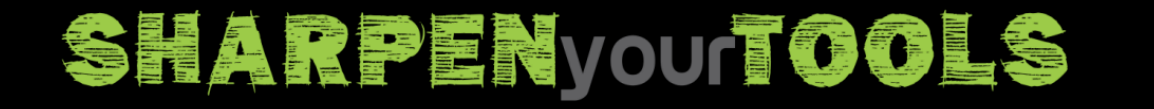

**⊹ UCityoct16** 

### **DOCUMENT LIST DIALOG**

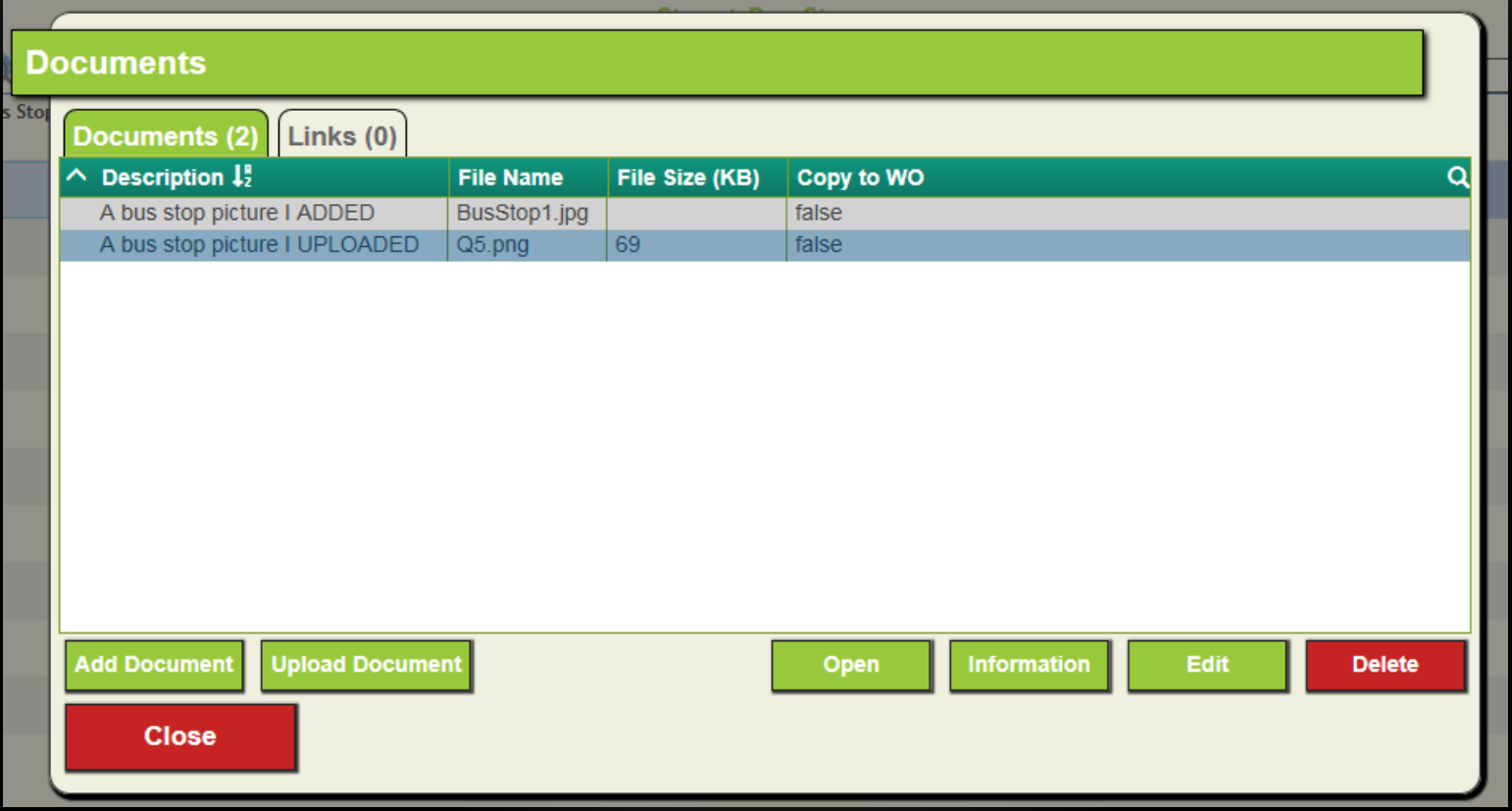

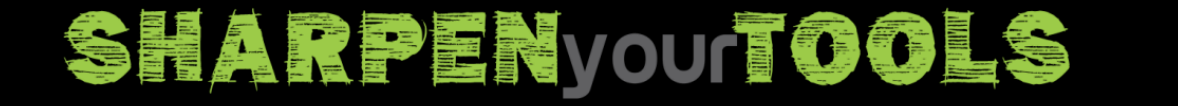

\* UCity.act16

## **DOCUMENT UPLOAD DIALOG**

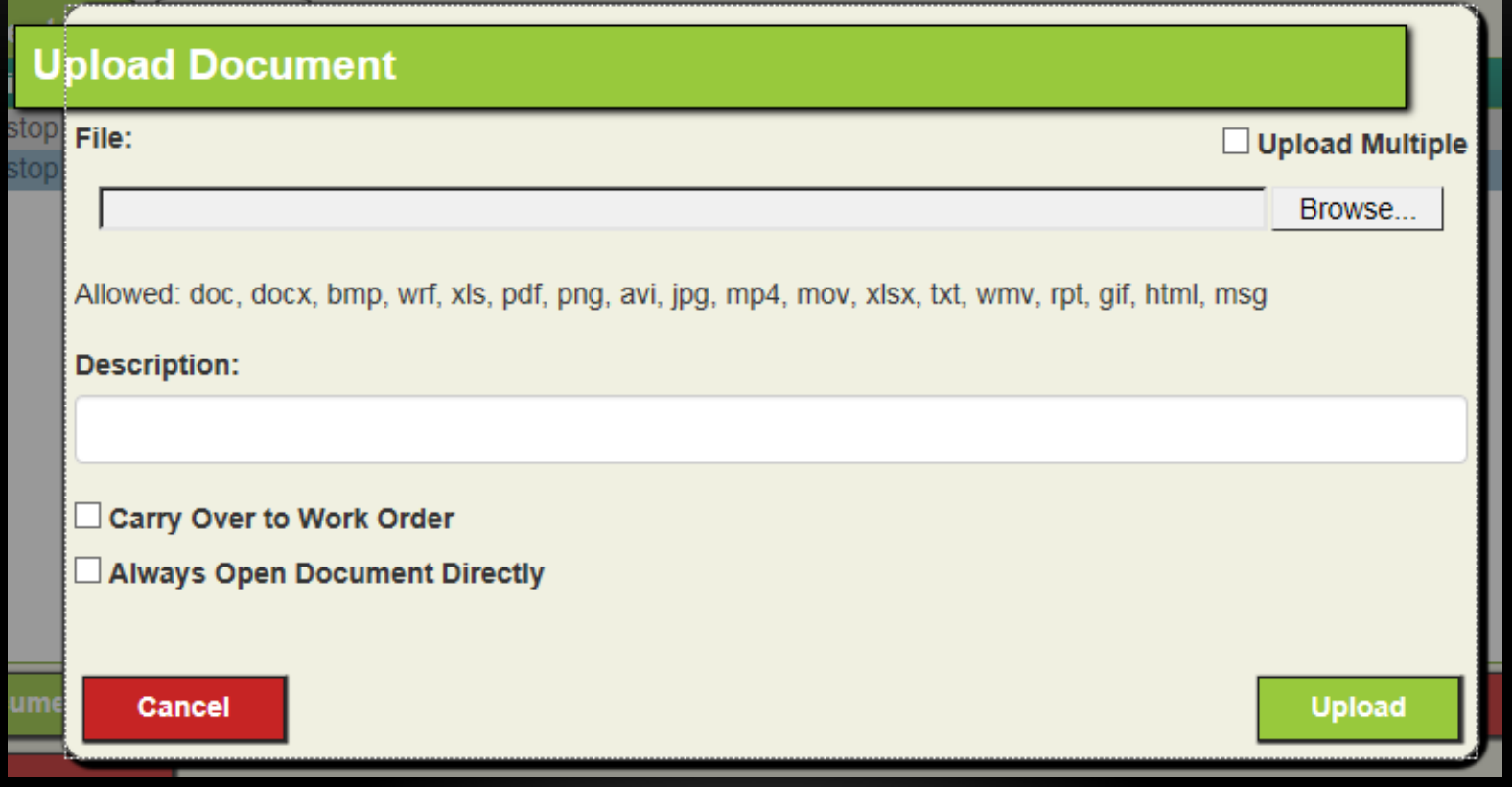

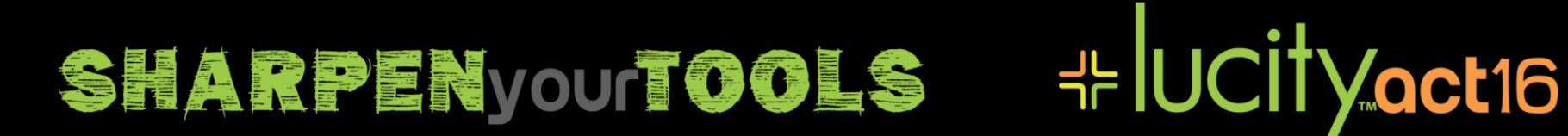

### **DOCUMENTS SYSTEM SETTINGS**

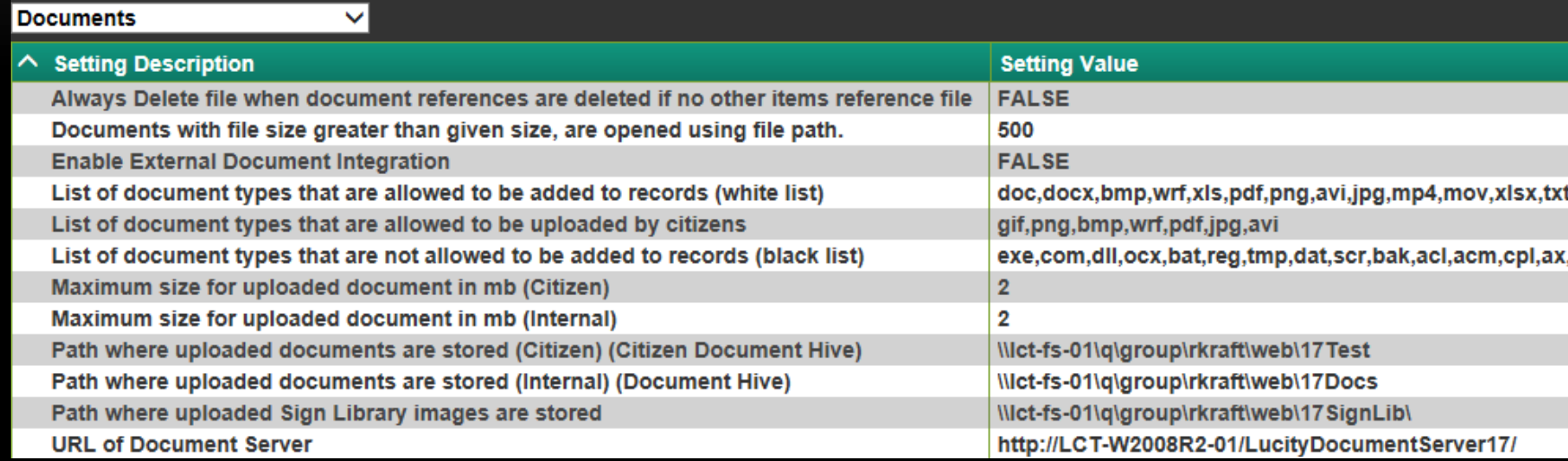

\* UCity.act16

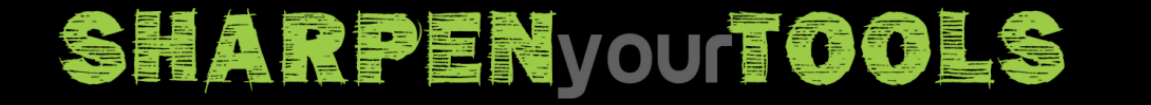

## **DOCUMENT PERMISSIONS**

- Per Module Permissions:
	- Documents Add
		- In the desktop, allows "Add". "Upload" is not an option in the desktop.

- In the web, allows "Upload", but does not allow "Add"
- Documents Delete
- Documents Delete File
- Application Level Permission, under "Lucity Apps, Lucity Web"
	- Documents Add Without Upload

SHARPENyour TOOLS

• **Lucity encourages UPLOADING and discourages ADDING!**

## **DOCUMENT SERVER ORPHANS**

• A report is emailed each week to the email address(es) configured on the "List of email addresses for system health notifications" System Setting.

**Subject:** Weekly Orphaned DocumentServer Digest

### This email was generated by Lucity

The following files were found on the DocumentServer but do not have a corresponding record in any of the Document records:

\\gbams-net-02\q\group\rkraft\web\15R2Docs\Equipment\EquipmentEquipment\5452\Scheduler.txt \\gbams-net-02\q\group\rkraft\web\15R2Docs\Work\WorkRequest\22647\rivers2mountains.jpq \\abams-net-02\q\group\rkraft\web\15R2Docs\Work\WorkRequest\22647\Tulips.jpg \\abams-net-02\g\group\rkraft\web\15R2Docs\Work\WorkWorkOrder\6761\Koala.jpg \\gbams-net-02\q\group\rkraft\web\15R2Docs\Work\WorkWorkOrder\8129\1280X800\_03.jpg \\gbams-net-02\q\group\rkraft\web\15R2Docs\Work\WorkWorkOrder\8132\07 - Conquest.jpg

This email came from an automated system. Do not reply to this email.

╬lUCİİVact16

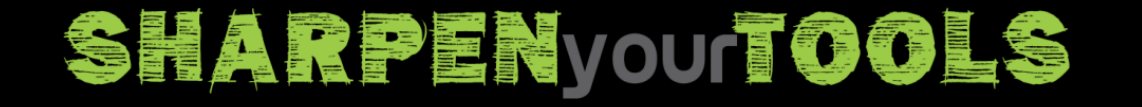

### **SIGN LIBRARY**

- Lucity 2016R2
	- New Tool in Street Sign MUTCD Library to manage custom signs
	- Signs provided by Lucity are separated from your custom signs
	- Custom signs are managed by Document Server and stored in a Sign Library hive
	- Demo

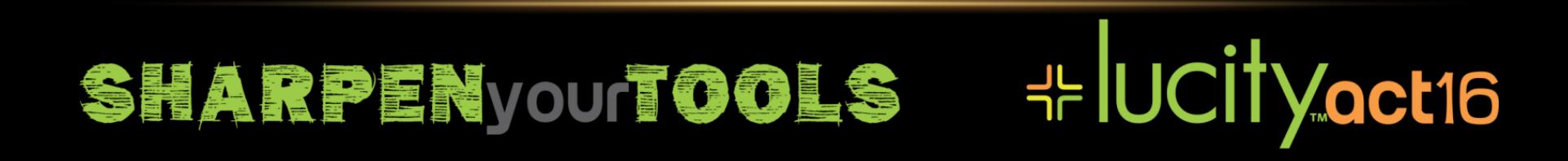

## **EXTERNAL DOCUMENTS 2016**

- These are module specific links
- Useful for linking to external document systems which have an identifier in the url which can be extracted from a Lucity record
- System Setting "Enable External Document Integration"

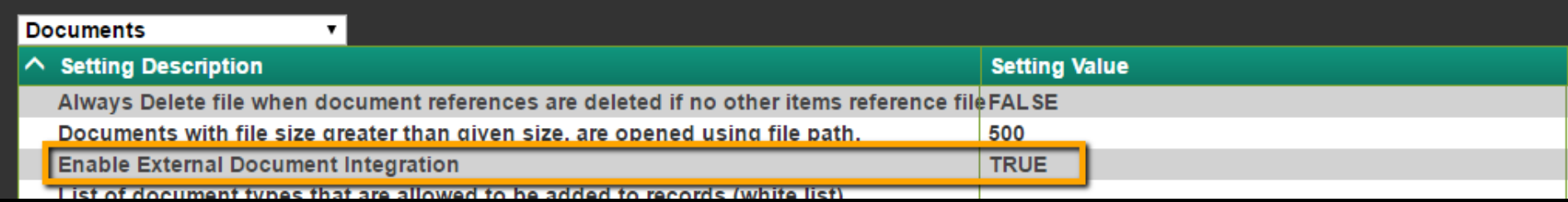

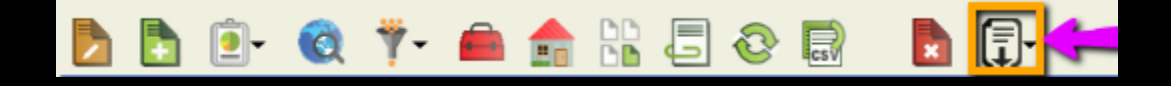

**⊹IUCityoct16** 

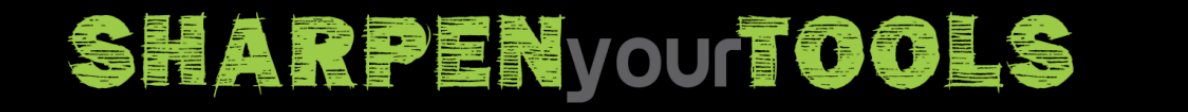

# **EXTERNAL DOCUMENTS 2016**

- Everyone who can view the module can view the links
- Configuring new links requires a permission in Lucity Apps>>Lucity Web called "Configure External Document Links"

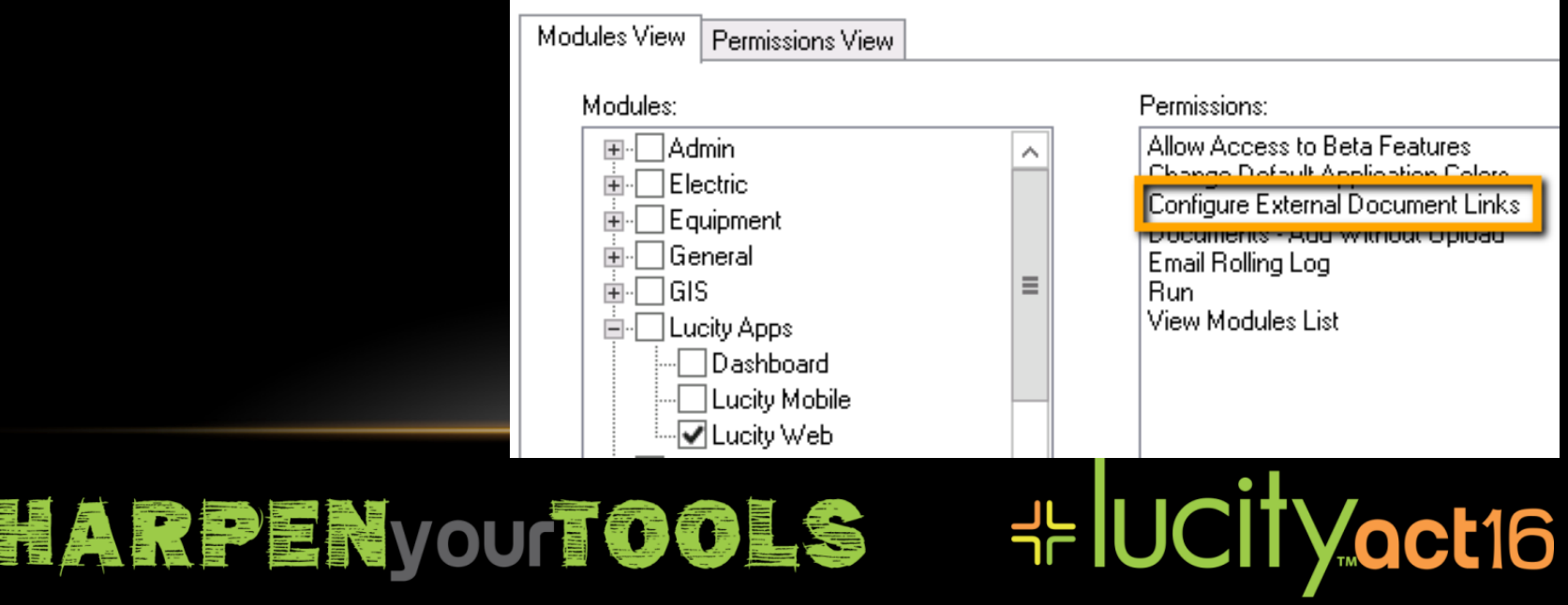

## **EXTERNAL DOCUMENTS 2016**

- Every link is active and available for every record
- Use %%propertyname% in the url to automatically insert a value into the url.

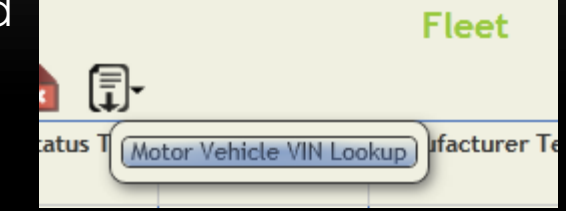

**╬ IUCITY.act16** 

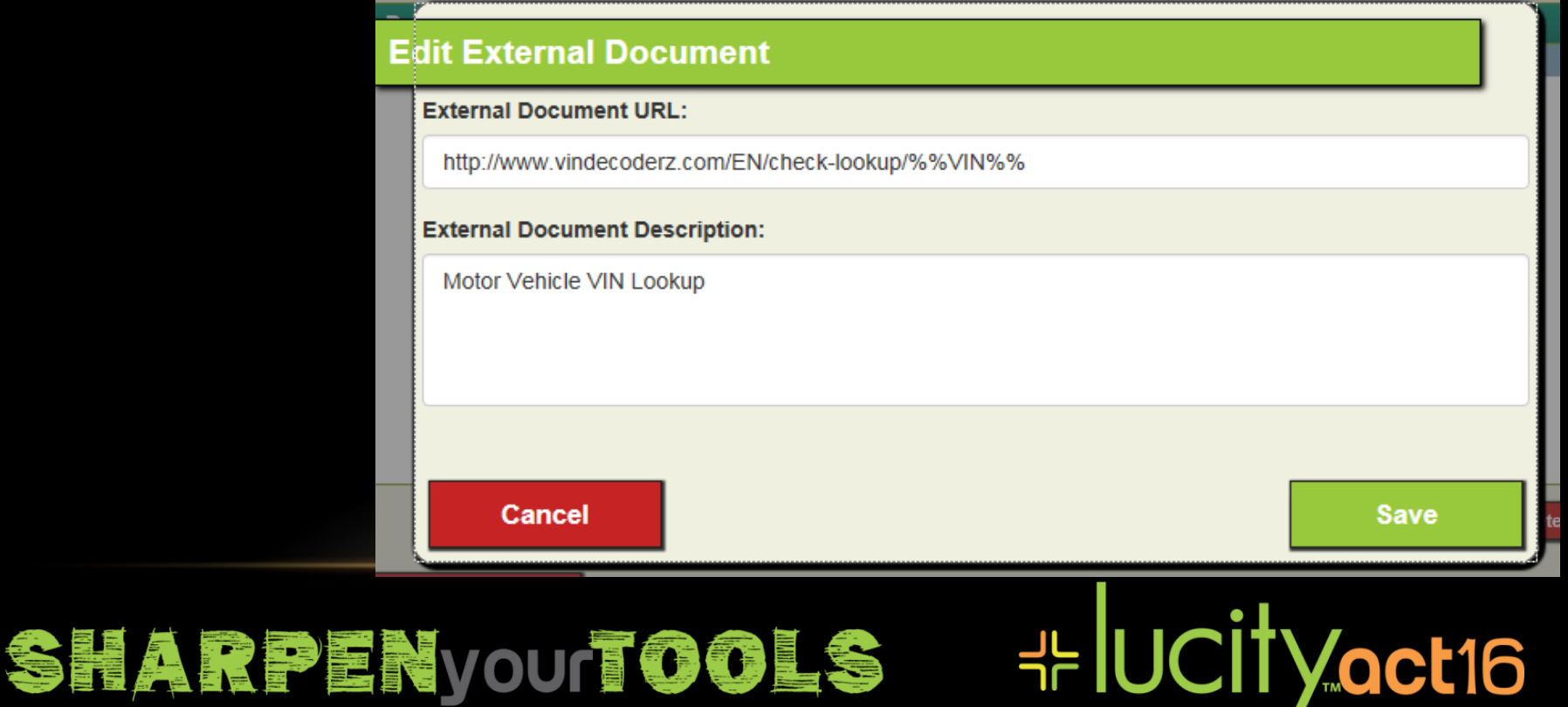

## **REPORT FILE MANAGEMENT**

- In Lucity 2015, we began managing the .rpt files using the Document Server to reduce the need for an IT Admin to be the middle man.
	- This also simplifies .rpt file management for web farms.
	- Reports can be managed just like documents that are uploaded
- 1. Identify the Reports Hive for the reports (.rpt files)
	- This is a system setting that Document Server uses to read/write the files

Path where Reports are stored (Reports Hive) \\gbams-net-02\g\group\rkraft\web\16Reports\

- 2. The Lucity 2015 upgrade sets the Reports Hive to be the folder where your custom .rpt files already exist.
	- C:\InetPub\wwwroot\LucityWeb\Reports\

**SHARPEN your TOOLS** 

Path where Reports are stored (Reports Hive) c:\inetpub\wwwroot\LucityWeb\Reports\

**⊹IUCITYoct16** 

- This allowed custom reports in the web app to keep working. Except for the fact that we had a bug. We fixed the bug in 15.0SP1.
- 3. Lucity recommends that the Reports Hive be moved to a network share to make it easier to re-install the Lucity Web App, and easier to separate/identify custom reports, and potentially to make the Reports Hive network accessible to users.

## **EXECUTION OF CRYSTAL REPORTS**

- Your Reports Hive eventually should be on a network share, but our web app needs the .rpt files to be local to run them.
	- Therefore we have a process to copy all the custom .rpt files from the Reports Hive to the LucityWeb server in a new folder named \ReportsCustom files needed to run the reports
	- This process makes it easier to manage .rpt files in web farms too

╬lUCİİVact16

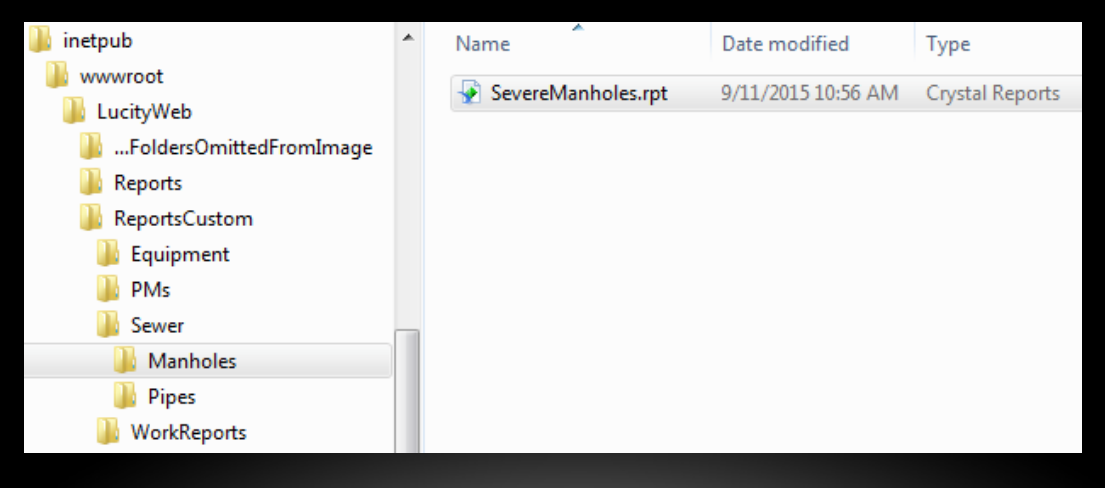

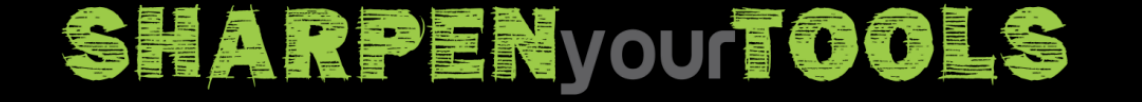

## **REPORT FILE PROCESS – 1 OF 3**

• User uploads an .rpt file through the web interface

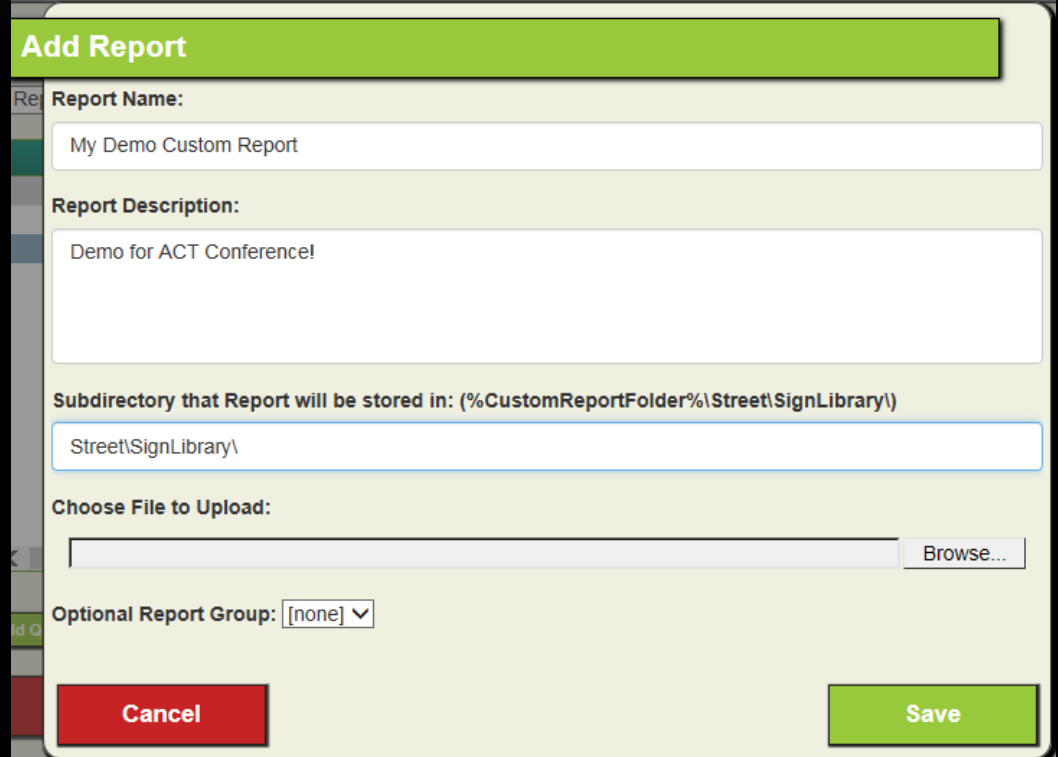

**HE UCITY OCT16** 

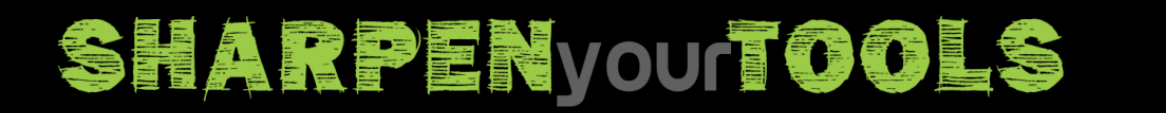

## **REPORT FILE PROCESS – 2 OF 3**

• The Document Server stores the .rpt file in the Reports Hive

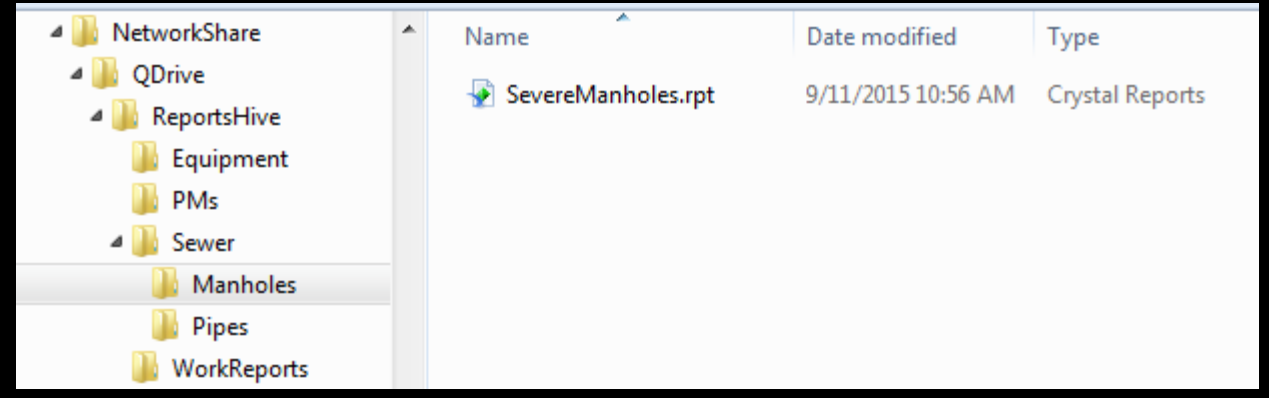

**HE UCITY OCT16** 

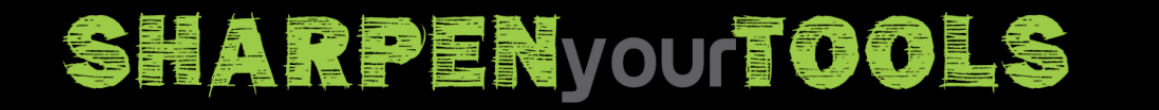

### **REPORT FILE PROCESS – 3 OF 3**

• Web Task Runner on each IIS Server downloads the .rpt file to the folder it will run the report from, which is …\wwwroot\LucityWeb\ReportsCustom

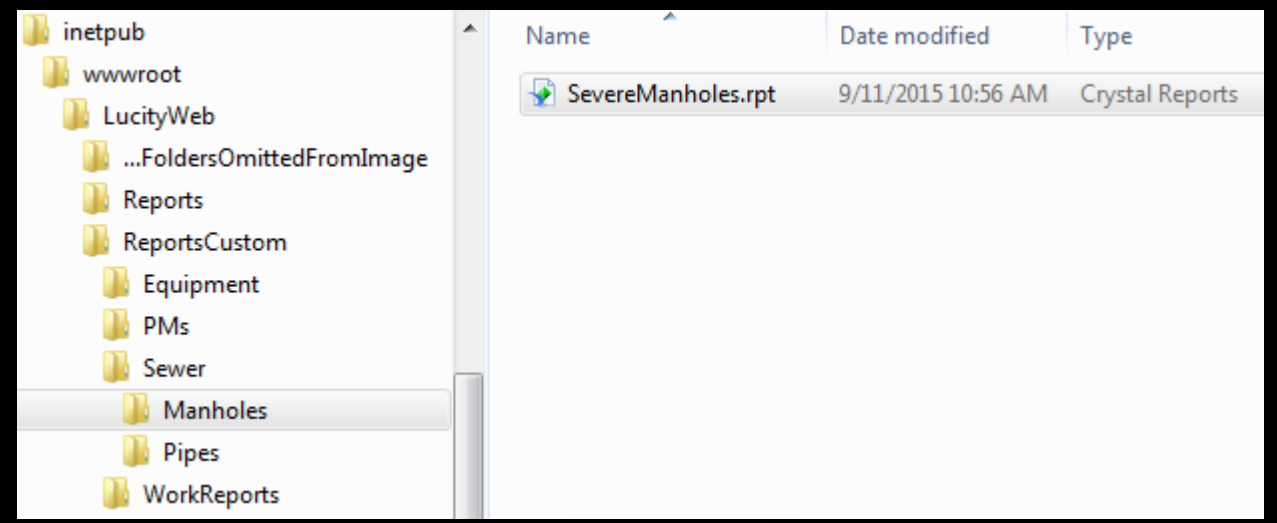

\* UCITyoct16

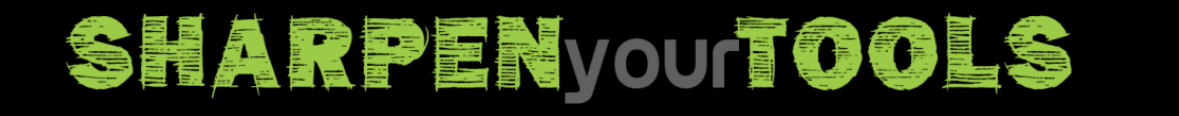

# **DOWNLOADING AND UPDATING REPORTS**

- You can replace an existing .rpt file with the update button.
- In Lucity 2016 we added an option to download any .rpt file from the web app so that your Crystal Report writers can easily use an existing report as the starting point for a new report.

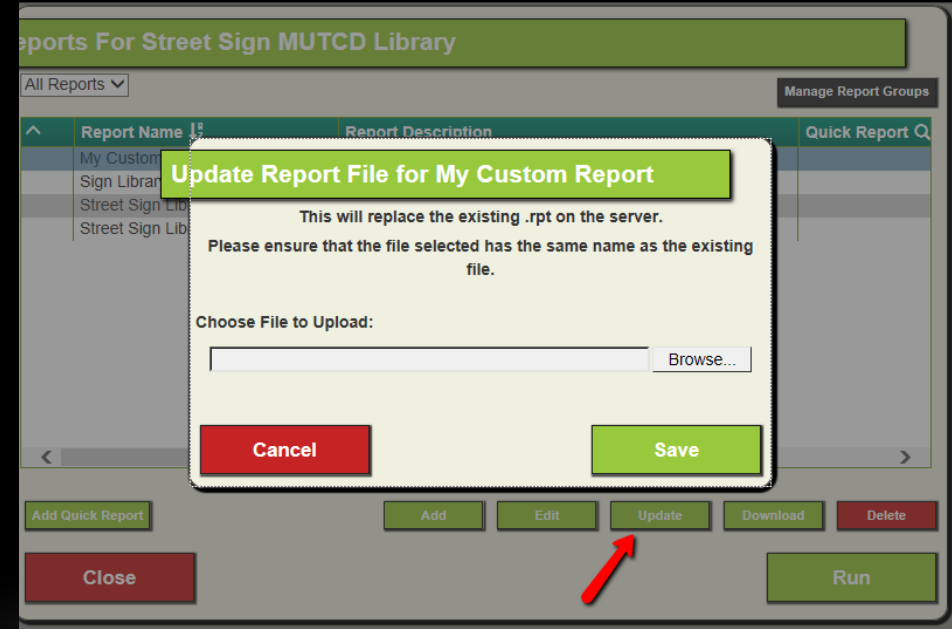

**⊹IUCityoct16** 

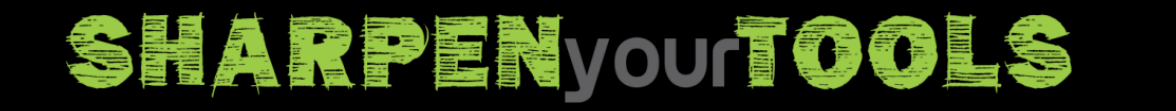
### **CRYSTAL REPORT TYPES**

- Two options for rendering Crystal Reports in the web app
	- "Basic View" PDF
	- "Advanced View" HTML
- Basic Reports are rendered as a single PDF with a maximum number of pages (controlled by a System Setting)
	- Setting this too high can have severe performance impacts

**⊹IUCityoct16** 

- Advanced Reports show one page at a time, you can navigate, change parameter values, and export to CSV or other formats.
- "Crystal in the Web" Session Today at 1pm

**SHARPEN you TOOLS** 

### **CRYSTAL REPORTS PERFORMANCE**

- Reports utilize memory per report (including subreports)
- Depending on how reports are opened (and closed) the underlying report does not always get closed on the server
- Lucity 2016r2 automatically disposes reports more than 5 minutes old for the current user when they run a new report
- If this is not sufficient this setting closes all reports immediately but requires extra processing time on the server to go to the next page because it must be reloaded every time.

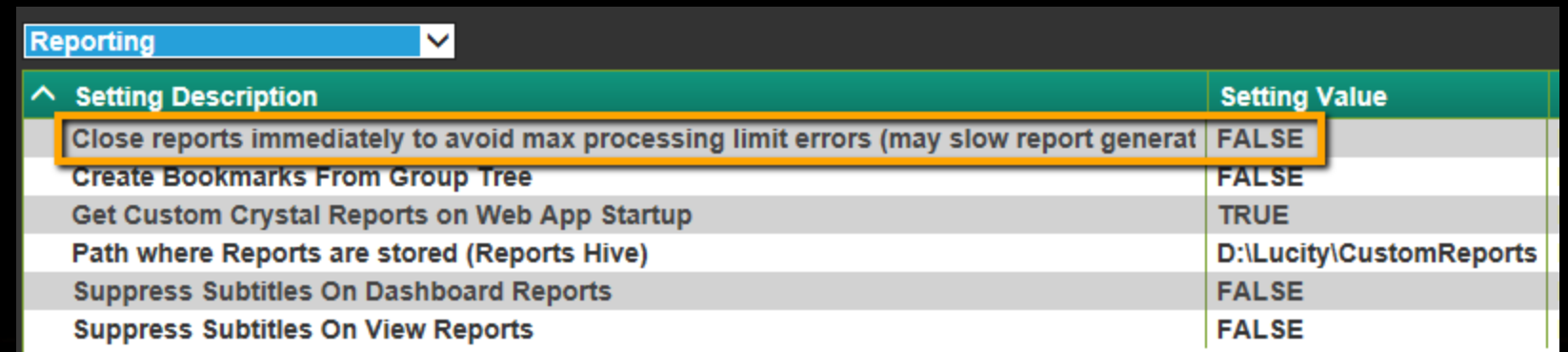

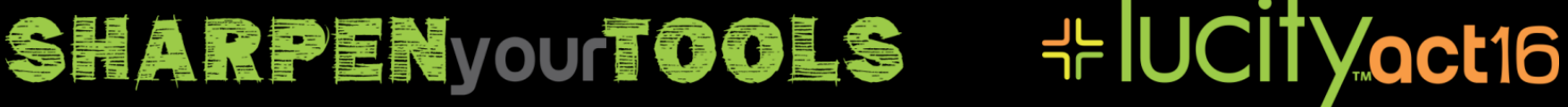

### **CRYSTAL REPORTS ENTERPRISE CRE**

- You will need to create a folder and copy Lucity reports to the CRE server and you must add the report as a managed report in CRE. We do not do this for you automatically.
- We have processes that will automatically link a report in Lucity to a Managed report in CRE. We do this based on the file name of the report (.rpt)

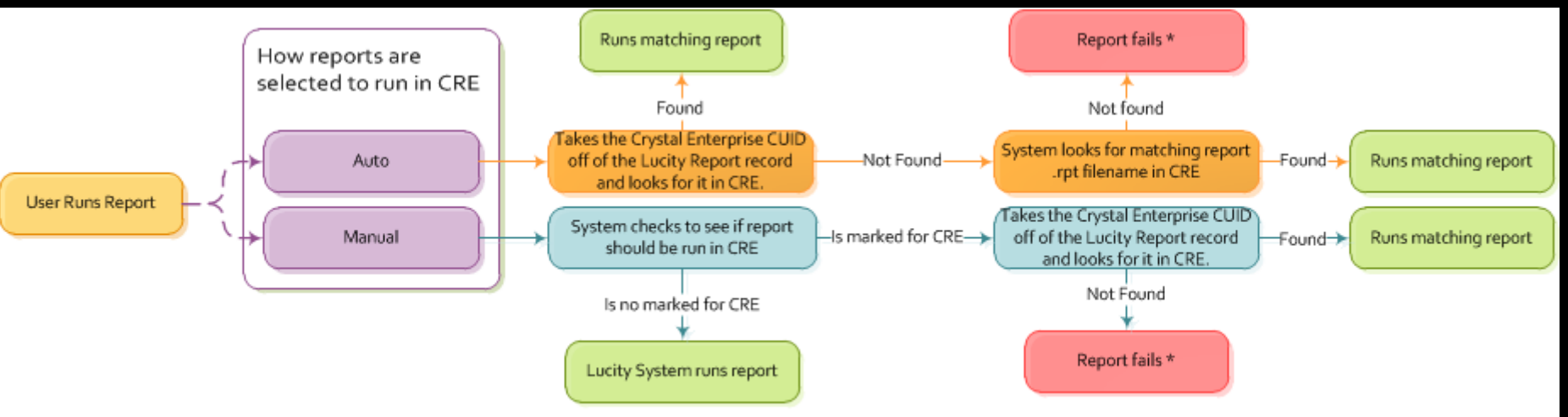

\* Error is logged and notification is sent if the Failure-Failover Notification setting in enabled.

**:HUCITY.act16** 

### **SHARPEN your TOOLS**

### LUCITY SCHEDULER

- This is NOT the Work Orders Scheduler
- This is a Windows Service that Launches .EXEs
	- Executes programs every n minutes on a schedule

\* UCITyoct16

- Executes ad-hoc tasks queued up by users
- Executes tasks on a daily schedule

**SHARPENVOUTOOLS** 

### LUCITY SCHEDULER

- Create Requests from Emails (1/minute) Lucity 2014
	- Lucity.GenerateRequests.exe
- GIS SpatialUpdate (5/minute) Lucity 2014
	- Lucity.SpatialUpdater.exe
- GIS Task Runner (1/minute) Lucity 2014R2
	- Lucity.GISTaskRunner.exe
- SendEmails from EmailQueue (replaces C++) (1/minute) Lucity 2014R2
	- Lucity.SendMail.exe

#### **HE UCITY OCT16 SHARPEN your TOOLS**

## **CAN SKIP SOME CLIENTS**

LucityMain.ini lists clients available LucityServices.ini [INFO] STR:CLIENTSTOSKIP=Clint022,clint018

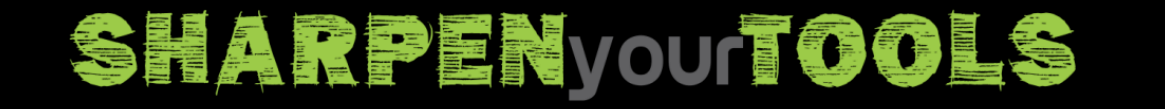

**HE UCITY** act16

### LUCITY SCHEDULER TASK RUNNER

- Lucity 2015R2
	- Task Runner executes tasks queued up in Lucity Task Scheduler (LTasks table)
		- Street Models
		- Update Last Inspection Date in two Street Tools
		- Checks every 5 minutes (7am to 5pm), or every 120 minutes based on LWorkingHours table.
		- Disable checking by deleting records from LWorkingHours table
- Future releases
	- Other tools that take a long time to run
	- Possibly generate PDF reports and email them

### **⊹IUCITYoct16 SHARPEN your TOOLS**

### LUCITY SCHEDULER DAILY

- Lucity 2016 Release
	- Lucity Scheduler runs tasks at specific times:
		- PM WorkOrder Generator re-written and replaced with a .Net Version
		- NightlyTasks (currently started by PM WorkOrder Generator in Lucity 2014R2, Lucity 2015, and Lucity 2015R2)
			- Purges data from tables, etc. details on next slide

**HE UCITY OCT16** 

- Equipment and Fleet Calculations
- Construction Calculations

**SHARPENYOUTOOLS** 

### **NIGHTLY TASKS**

- At 2AM daily
- Easy for Lucity to add new Custom Tasks mid-release
	- Email of Orphaned Documents (Once a week)
	- Email for Parts Reconciliation
	- Parts Reorder
	- Request Notifications
	- Work Order Notifications
	- Street Index
	- Pavement Field Update Inspection Flag
	- Mobile Cache Schedule
	- Pull Customer Stats to send to Lucity (Once a month)

**⊹IUCITYoct16** 

- Subset Cleanup
- Delete orphaned resources, comments, etc

### **SHARPEN your TOOLS**

### LUCITY WEB TASK RUNNER

- Lucity 2015 Web Apps added Web Task Runner
	- Each web app checks LTasks table every minute for tasks
		- Clear Caches
		- Restart Web App
		- Send Rolling Logs
		- Download Custom Crystal Reports

#### **\* UCITY oct16** SHARPEN your TOOLS

### **SEND EMAILS**

- Allows HTML Formatted Emails
	- You can put simple HTML tags in notifications
- Allows TLS and Passwords
	- Email host does not need to be an open relay
	- Email host can be safely off-premise
	- Requires configuring the email password on the same machine the services runs on

### \* UCITyoct16 **SHARPEN your TOOLS**

### **EXAMPLE OF AN EMAIL NOTIFICATION**

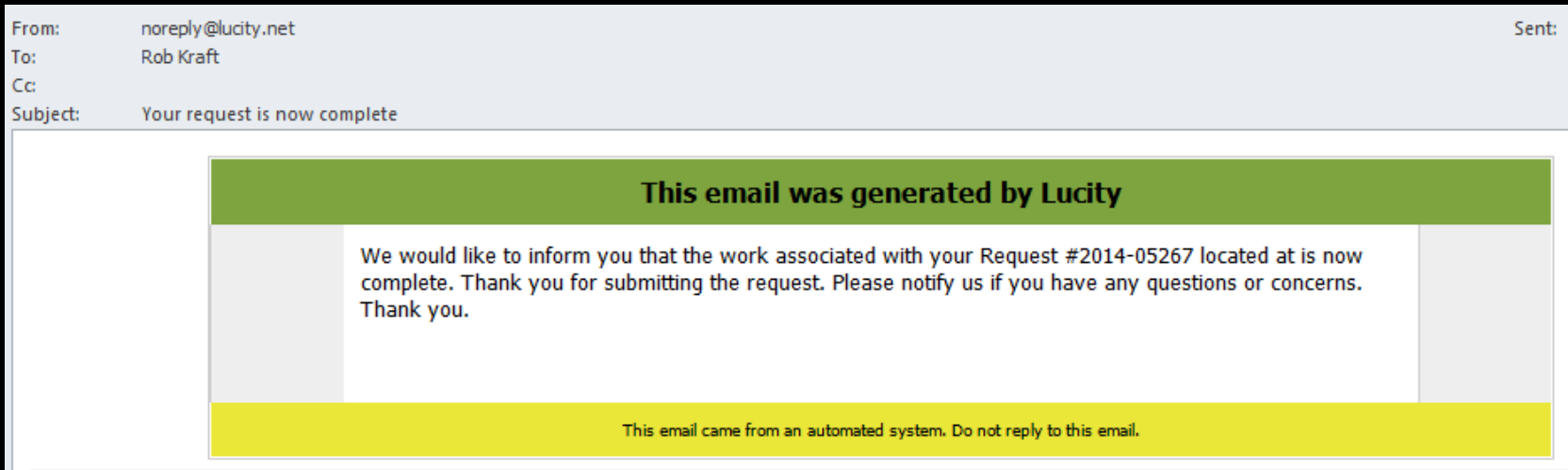

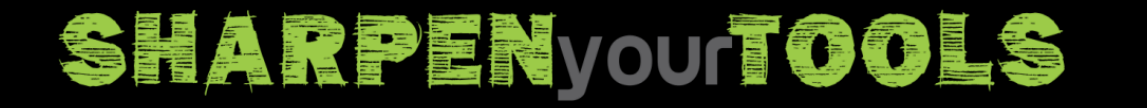

**HE UCITY OCT16** 

### **DIAGRAM OF EMAIL PROCESSING**

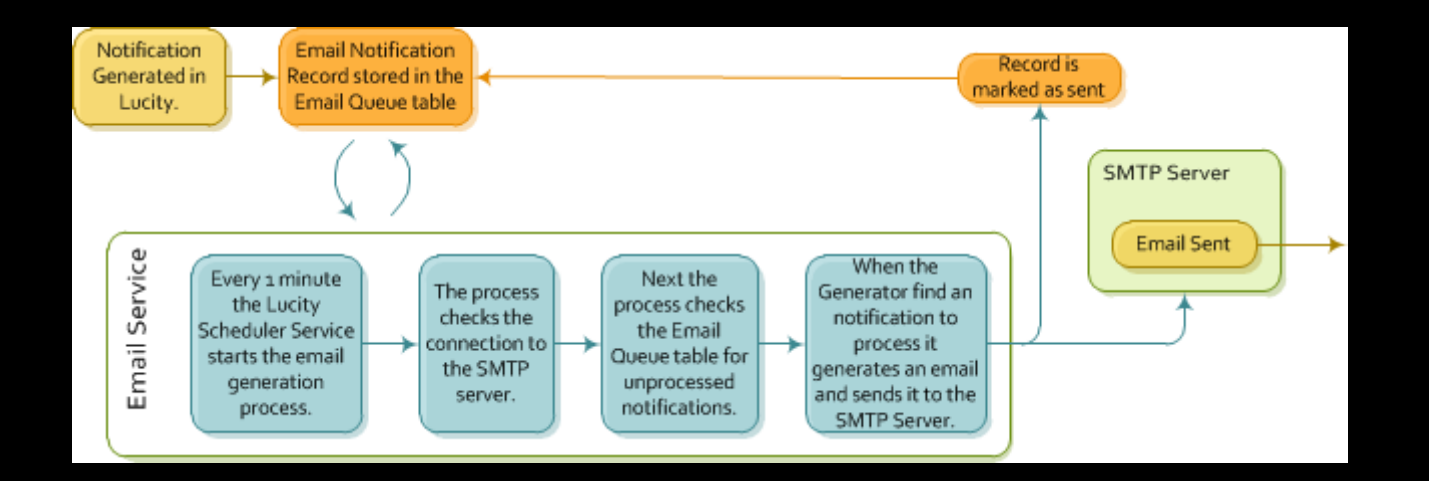

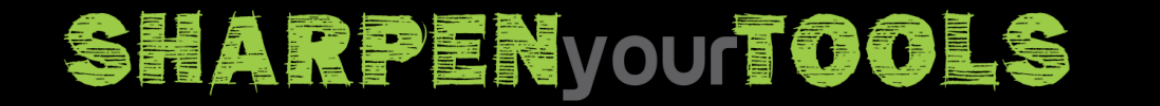

- UCityoct16

### **PICTURES OF EMAIL SETUP**

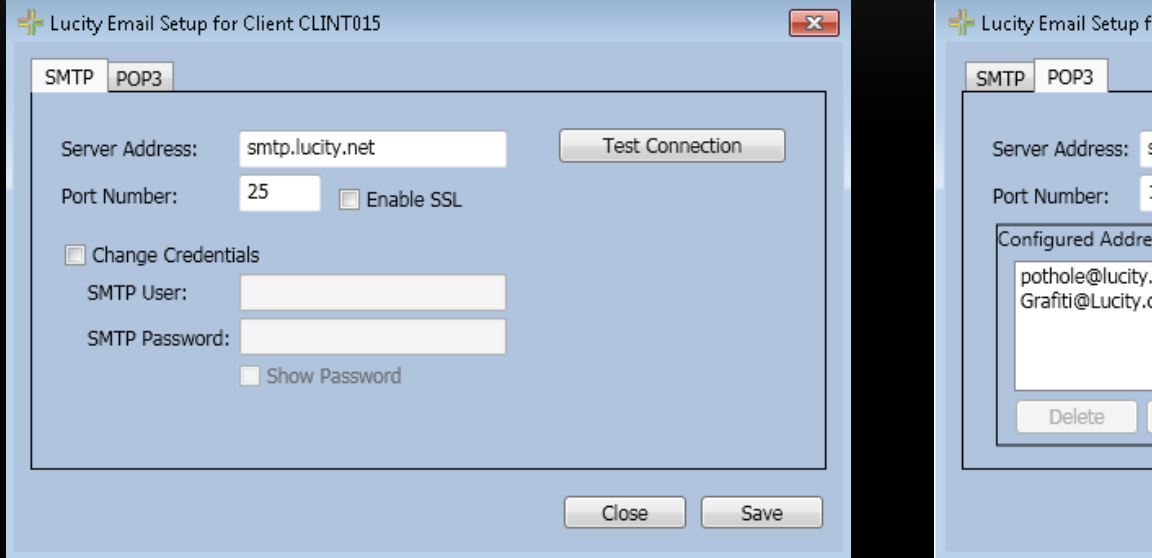

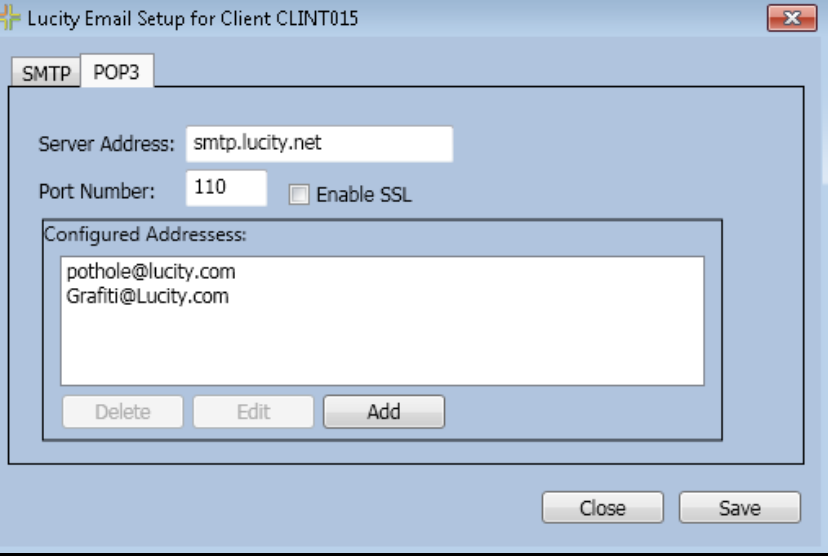

**HE UCITY OCT16** 

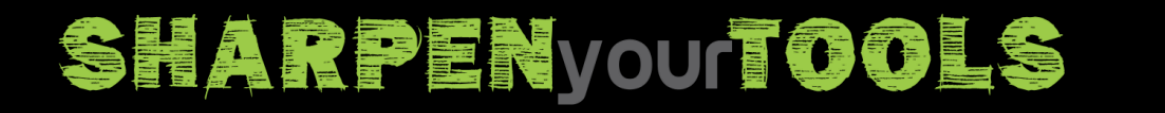

### **GENERATE REQUESTS FROM EMAILS**

- Users can send an email to an email address you create and Lucity will create a Work Request from the email.
- Users can reply to the response emails from the server to add comments
- A default Problem Code can be assigned to each configured email address

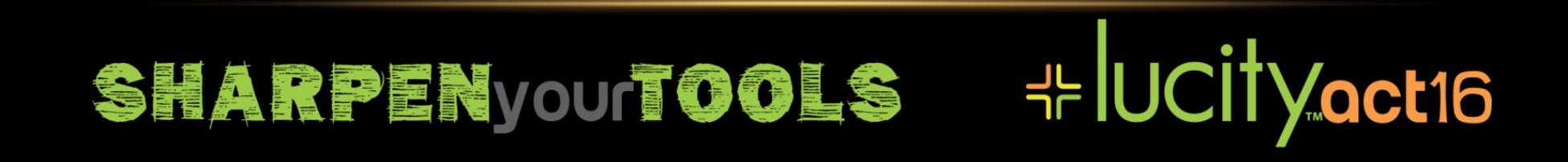

### **REQUEST GENERATED FROM EMAIL**

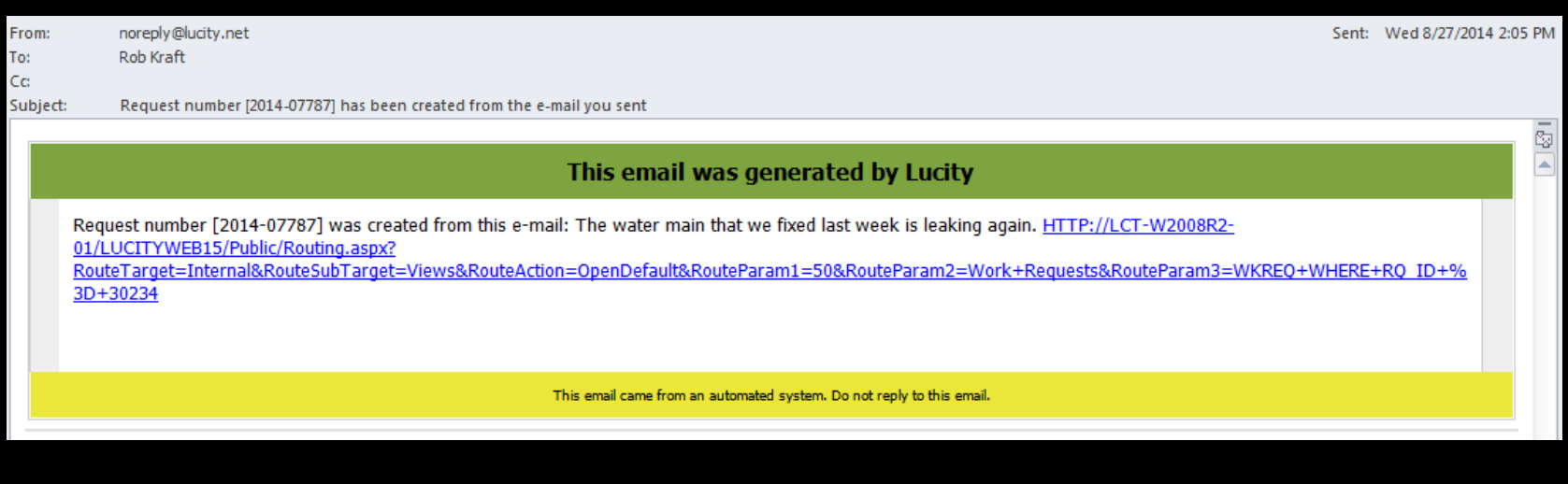

**HE UCITY OCT16** 

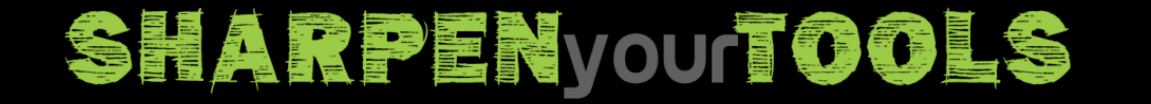

### **REQUEST FROM EMAIL PROCESS**

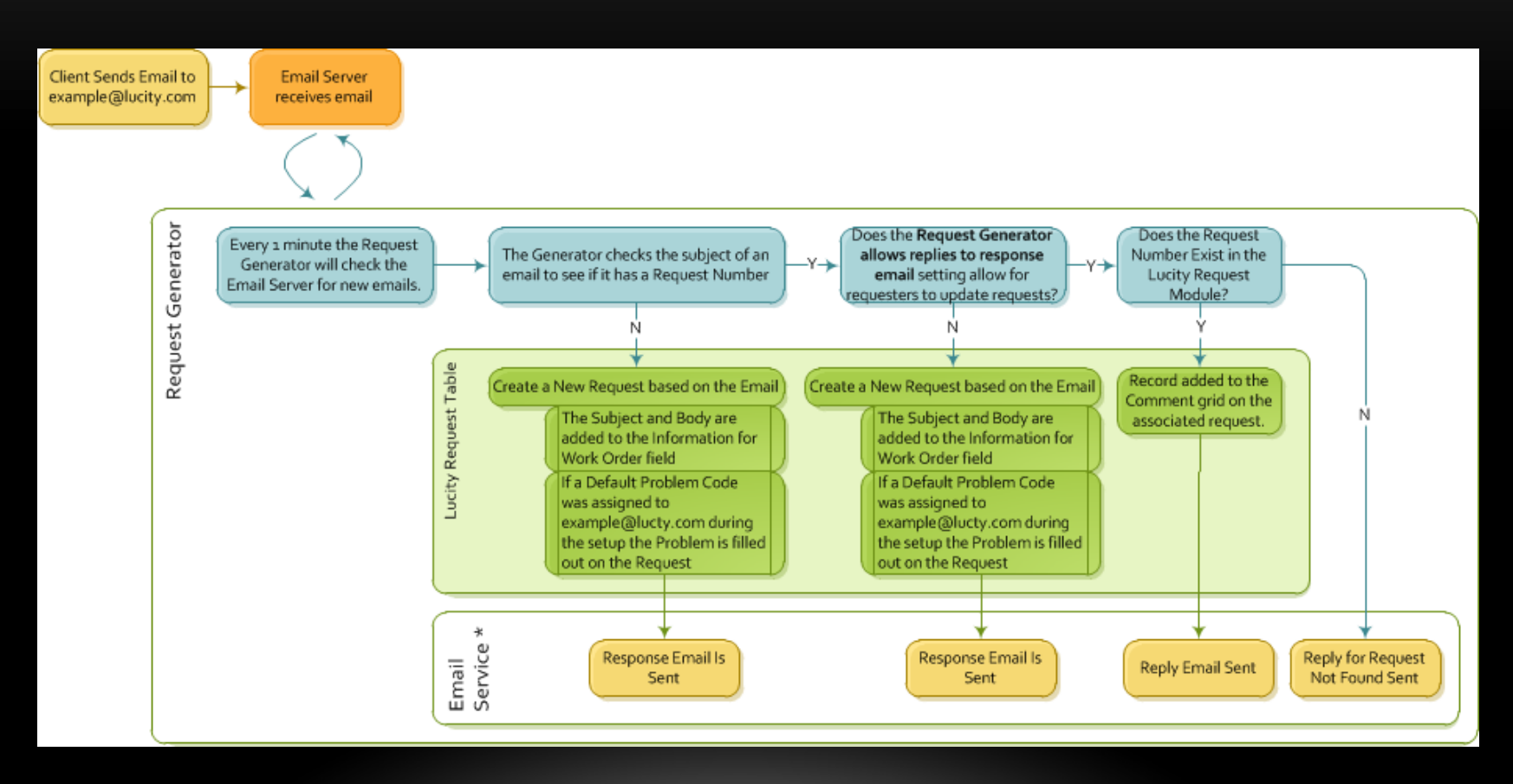

http://help.lucity.com/webhelp/v145/services/index.htm#30111.htm

**HE UCITY** act16

### **SHARPEN your TOOLS**

## **GENERATE REQUEST FROM EMAIL STEPS**

- 1. Set up an email account in Exchange (or other email system)
- 2. Configure Lucity to use that email account
	- Lucity.EmailSetup.exe
- 3. Scheduler Service must be running

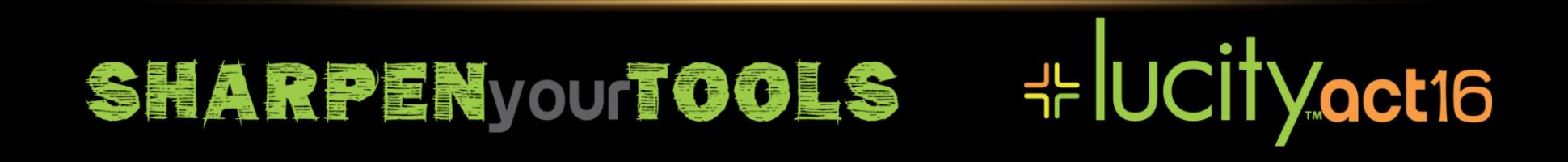

## **DATA QUALITY SERVICES (DQS)**

- Stand-Alone program you can use to find data that might be incorrect in your system
- Requires "Admin/Data Quality/Run" permission
	- You can click a button to see the records in the web app in many cases

\* UCITyoct16

- SQL Queries are stored in XML files in the data subfolder.
- We add more queries to the program each release.
- The program has a "Fix it" button for some data

**SHARPENYOUTOOLS** 

### **DATA QUALITY SERVICES - EXAMPLES**

- Equipment
	- Duplicate Descriptions in Pick Lists
	- Facility Building Missing Street Names (Launch)
- Sewer
	- "Run all" sewer errors group
	- Show active pipes w/o...,
	- Invalid Pipe Upstream Structure (Launch)

### **HE UCITY OCT16 SHARPEN your TOOLS**

### **DATA QUALITY SERVICES – EXAMPLES IN WORK**

- Invalid Work Order Tasks
- Categories not used
- Orphaned Resources
- Problems with invalid default supervisors
- Problems with inactive default supervisors
- Problems associated to categories that have default supervisors not associated to the same category
- Work Flow Setup Items with a Default Supervisor that no longer exists
- Crews with Inactive Employees

### **HE UCITY OCT16 SHARPENVOUTOOLS**

### **DATA QUALITY SERVICES - FIXIT**

- In Lucity 2015R2 we added a "Fix It" button to DQS to easily correct the data in some cases.
- Example: Last Inspection Date in Equipment is not the Last Inspection Date from Inspections

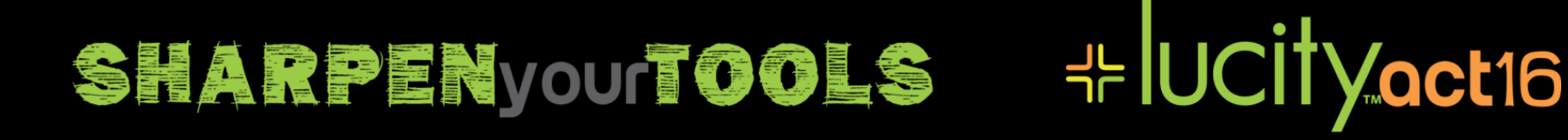

## **CLIENT SUPPORT DATA COLLECTION**

- Sends information to Lucity when you install Lucity software
	- Sends App Version, OS Version, DBMS Version
- $\cdot$  Sends additional information to Lucity on the  $1<sup>st</sup>$  of each month
	- Send System Settings
	- Send Option Settings (xxOption tables)
	- Send Count of Records per Module

**SHARPENyouTOOLS** 

- Lucity uses this info to make development decisions
- Also can contact clients that use certain modules a lot for input

**HE UCITY OCT16** 

### **DETAILS ABOUT DATA COLLECTED**

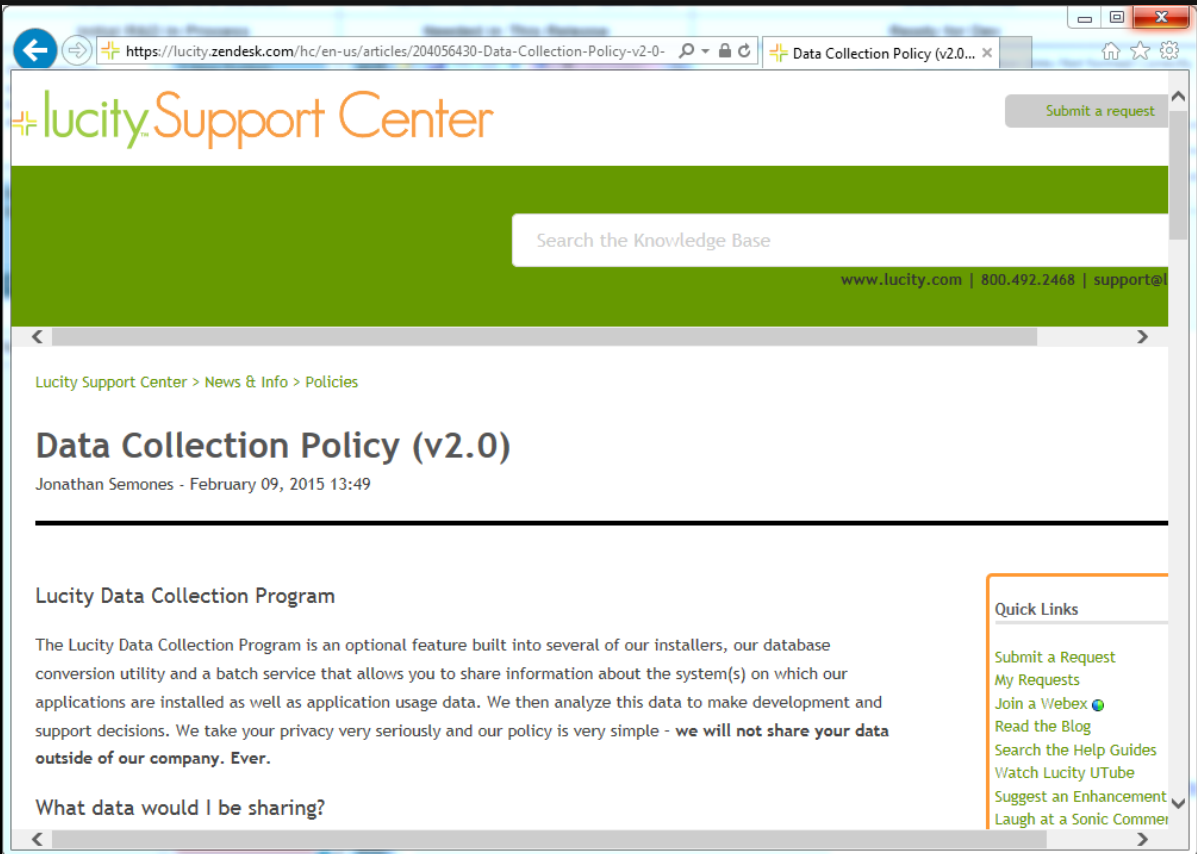

https://lucity.zendesk.com/hc/en-us/articles/204056430-Data-Collection-Policy-v2-0-

**\* UCITY oct16** 

### **SHARPEN your ool S**

### **PERMISSION NAME CHANGES**

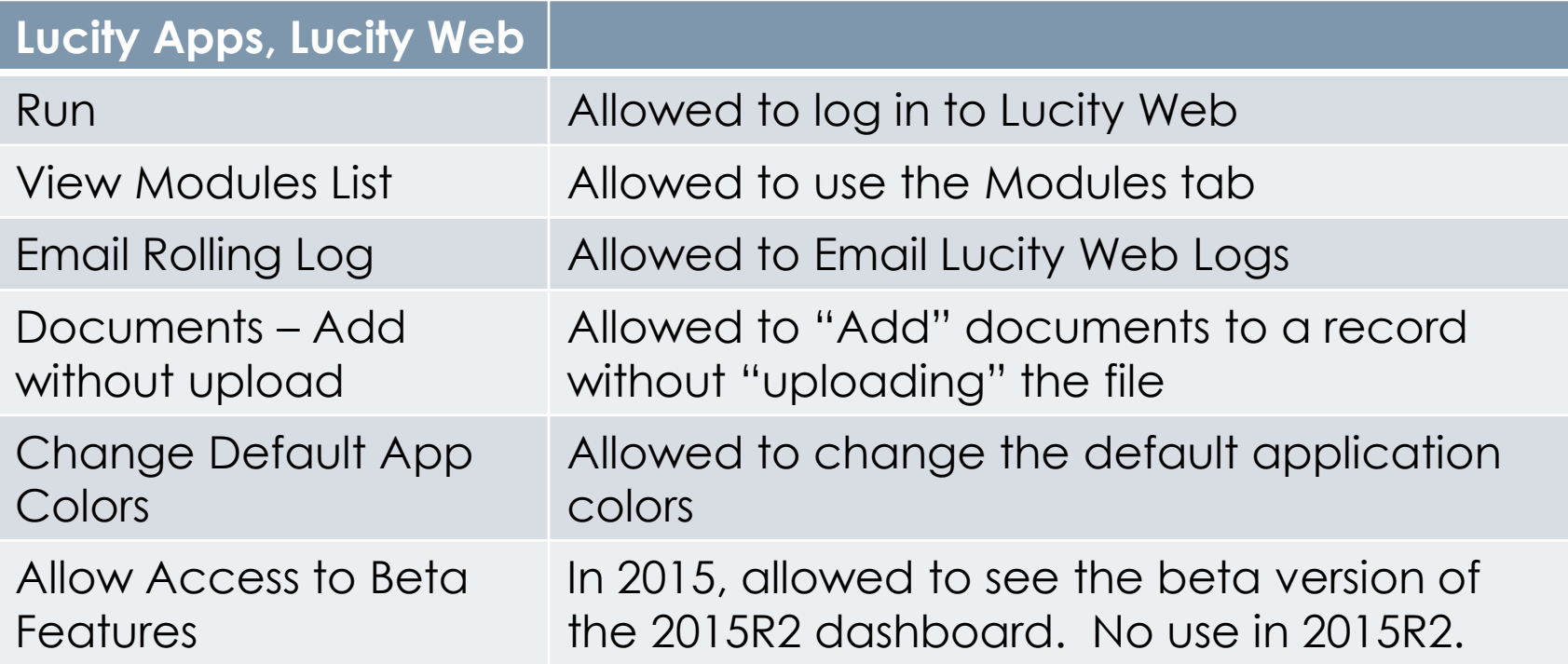

**HE UCITY OCT16** 

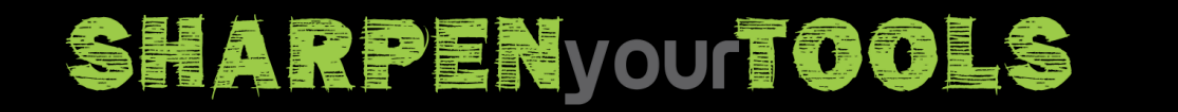

### **PERMISSION NAME CHANGES**

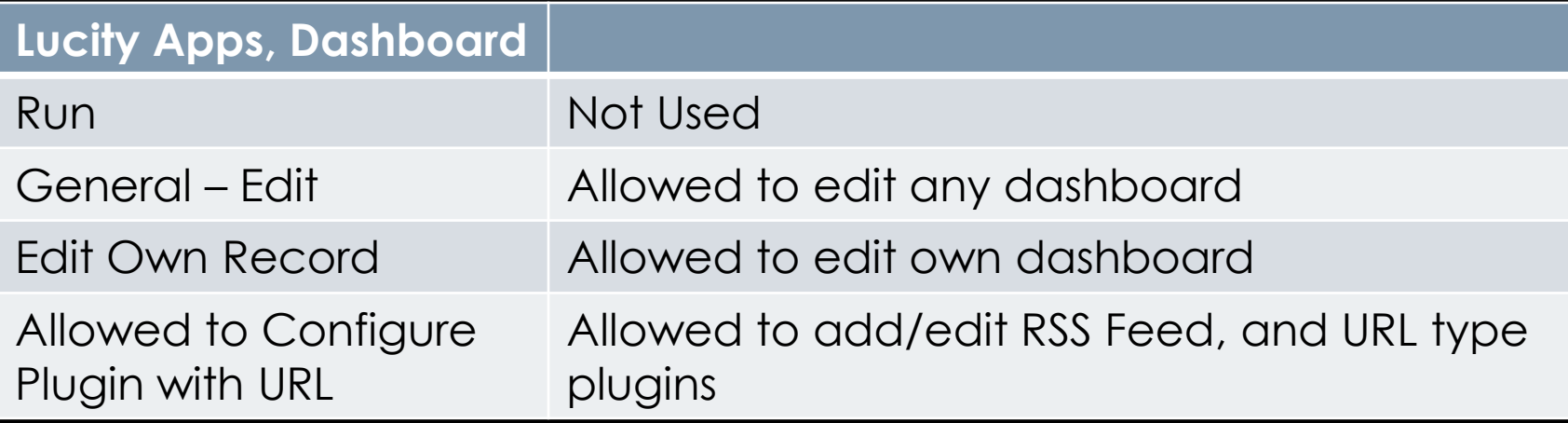

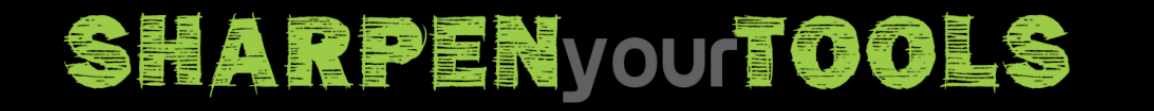

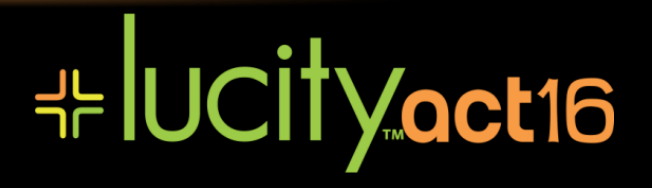

### **PERMISSION CHANGES - ROLES**

- Lucity 2015R2 Security Roles
	- Lucity IT Admin
		- Formerly "Admin", "System Configuration", "Run"
		- Some System Settings, Clear Caches, SMTP/POP3 Email Settings
	- Lucity App Admin
		- Formerly "Admin", "System Configuration", "Run"
		- Design Forms/Grids/Menus/Report Groups
		- Some System Settings, Clear Caches, POP3 Email Settings
		- Copy Filter to multiple people
		- Send Rolling Logs, Send Data Stats, Update App Colors

- Security Admin
	- Managers Users and Groups in the Security.Exe

### **SHARPEN you TOOLS**

### **PERMISSION TRACKING/FUTURE**

- The "Lucity IT Admin" role cannot make permission changes,
	- except to make themselves Security Admin.
- "Security Admin" role cannot make themselves a "Lucity IT Admin"
- Lucity 2015R2 added logging of major permission changes:
	- When a person is added/removed from the "Lucity IT Admin", "Lucity App Admin", or "Security Admin" roles
	- Logged to rolling.log, windows event log, and email.
- In Lucity 2016R2 we added a System Setting to Allow All Users Access to All Views.
	- Makes setup easier for clients that don't desire

#### **SHARPENYOUTOOLS**

### **END OF INDIVIDUAL PERMISSIONS**

- Lucity 2016 Dropped Individual Permissions
	- Everything done for an individual can be done with groups, even if the group exists for just one individual.
	- Removes a lot of complexity from our software
	- Improves performance

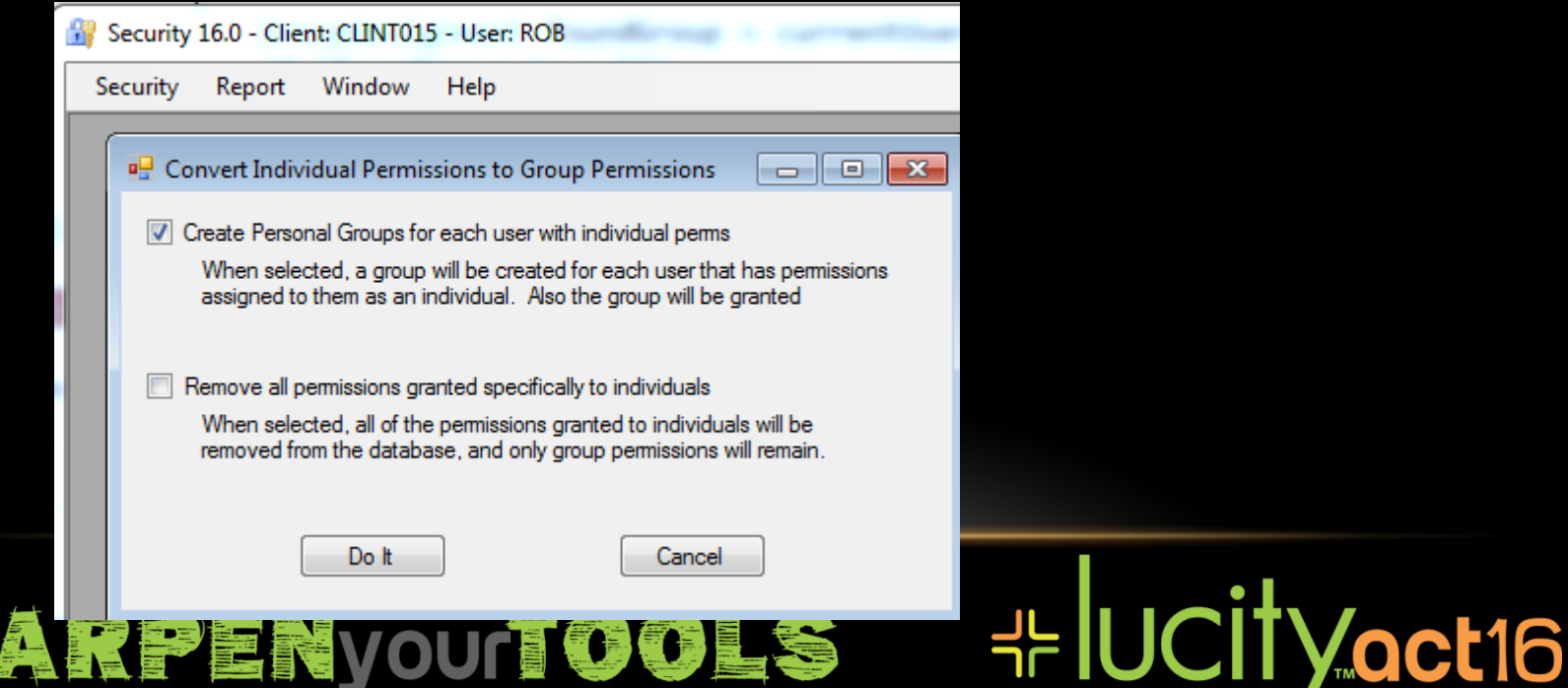

### **PASSWORD RESTRICTIONS**

- Lucity 7.6 and later allows you to set a minimum password length
- Lucity 2015R2 new system settings:
	- *Maximum Password Age*
	- *Days before password expiration to warn users*
	- *Days before password expiration to warn user with Email*
	- *Password must meet complexity requirements*
		- Passwords need three of (Uppercase letter, Lowercase letter, number, special character)
- Password last changed defaults to 10 years ago if no password last changed date stored for the user.
- Send email to user when their password changes Lucity 2016
- Allow easily guessed passwords Lucity 2016
- Option to view your password rules Lucity 2016
- Expiration after n days with warnings Lucity 2016R2
- Minimum password age and password history Lucity 2016R2

### **⊹IUCityoct16** SHARPENYOUTOOLS

## **CACHING IN LUCITY WEB APP**

**HE UCITY OCT16** 

- Browser caching
	- Html files, javascript files
- Lucity Browser App Caching
	- List of modules
- Lucity Silverlight Caching
- Lucity Server Side Caching
	- Web App
	- REST API
- Lucity Detail Form Caching
	- Pick Lists

### **SHARPENVOUTOOLS**

### **HTML DASHBOARDS**

- Create/Manage Shared Tabs
- Create/view dashboards for other users
- Assign Links
- User Pane
	- Change Passwords
	- Settings
		- Email rolling logs
		- Send data stats
		- View Licenses in Use
- Timesheets
- Favorites include Filters

#### **⊹IUCityoct16 SHARPEN your TOOLS**

## **DASHBOARD EXPORT/IMPORT**

- Supported in Lucity 2016r2 SP1
- Allows export and import of dashboards and tabs between a test and production system, or between 2 production systems, or any variation.

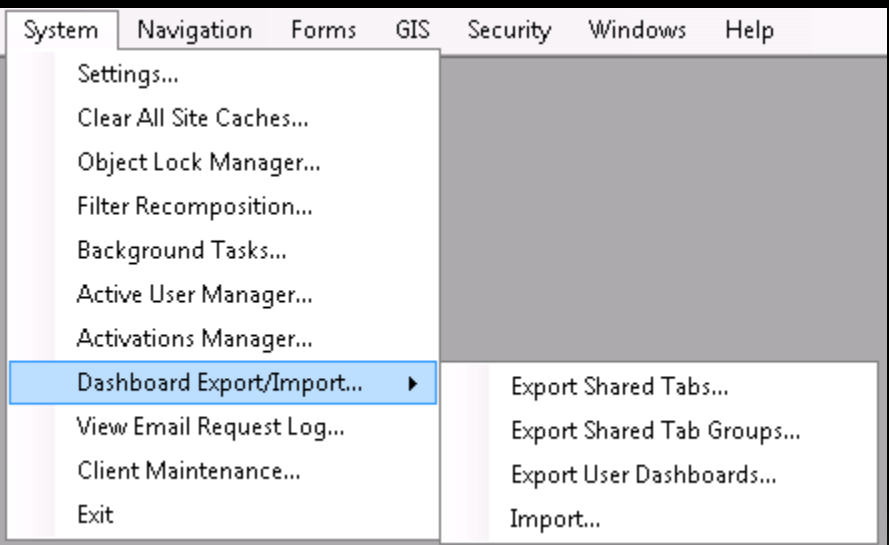

#### **⊹ UCityoct16 SHARPENYOUTOOLS**

### **DASHBOARD EXPORT**

- Will not create new users
- Will generate and update dashboards for existing users that have already been loaded into Lucity Security
- An export creates a text file with json data containing all the information exported.
- Export as many as you like

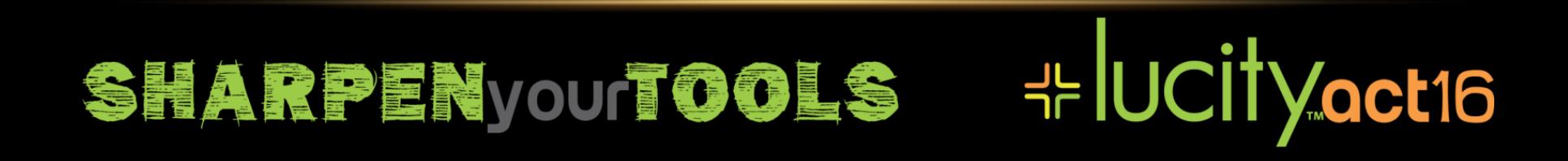

 $\begin{tabular}{|c|c|c|c|c|} \hline \quad \quad & \quad \quad & \quad \quad & \quad \quad \\ \hline \quad \quad & \quad \quad & \quad \quad & \quad \quad \\ \hline \quad \quad & \quad \quad & \quad \quad & \quad \quad \\ \hline \end{tabular}$ 

7

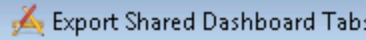

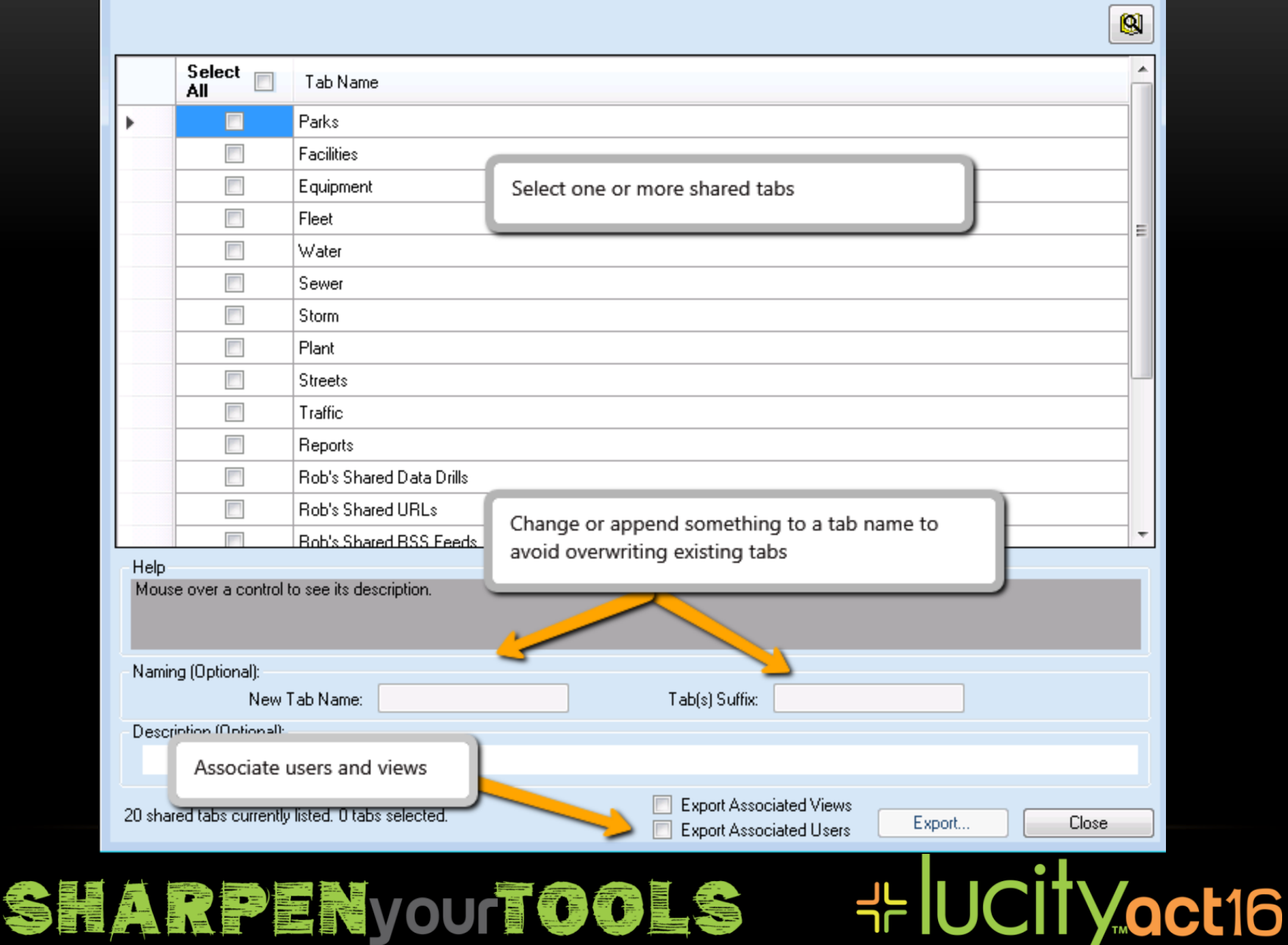

Export User Dashboards

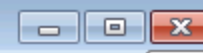

 $\mathbf{M}$ 

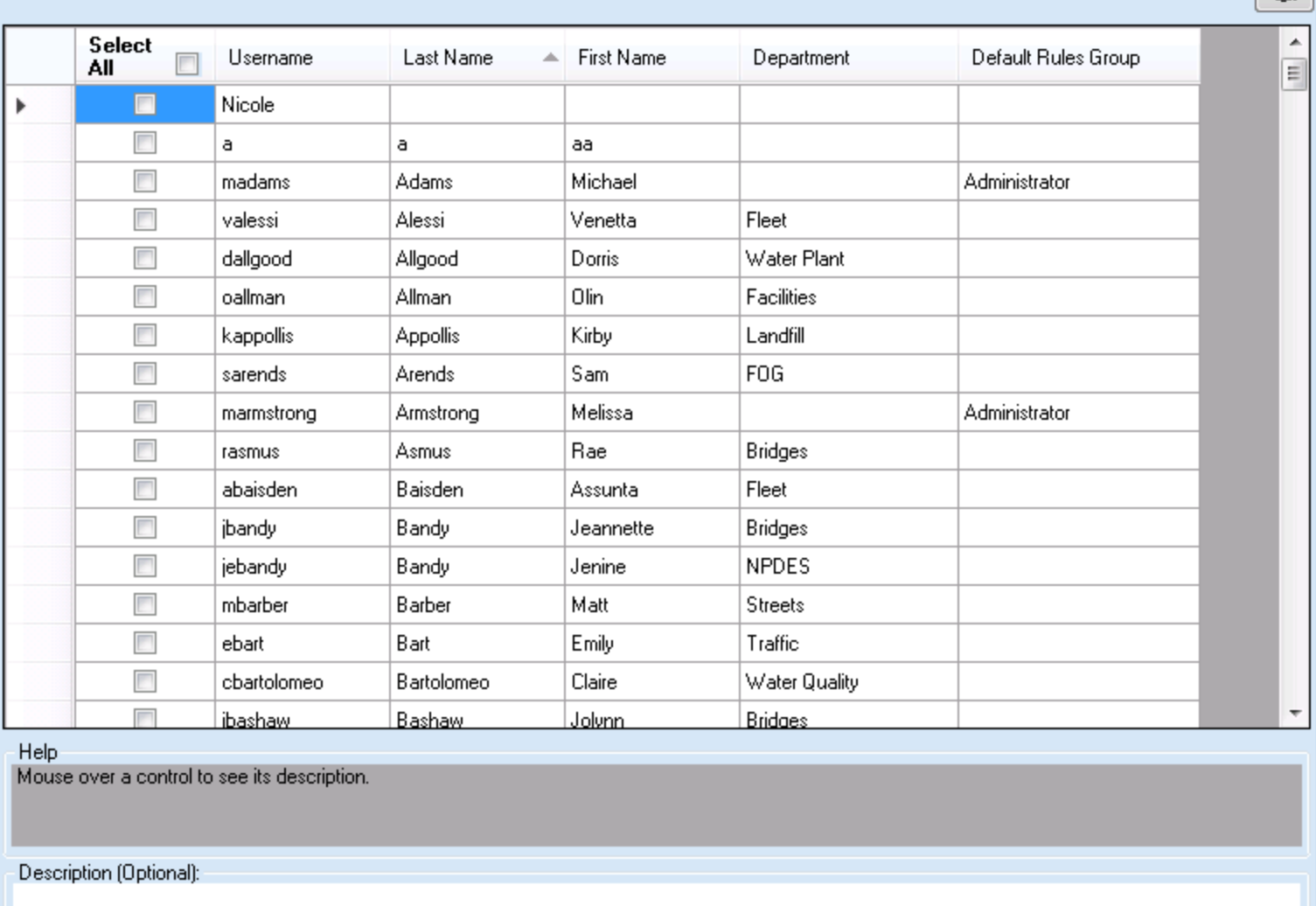

271 users available for export of 295 currently listed. 0 users selected.

SHARPENVOUTOOLS

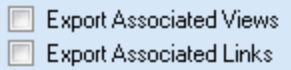

Export...

# # UCITYact16

Close
# **DASHBOARD IMPORT**

SHARPEN your TOOLS

- Imports will overwrite items with the same name
- A user dashboard import will completely overwrite their dashboard
- A shared tab import with user associations will add the shared tab to the user's dashboard
- A shared tab group import with user associations will replace the user's current shared tab group with the new imported group

**⊹IUCityoct16** 

# **DASHBOARD IMPORT**

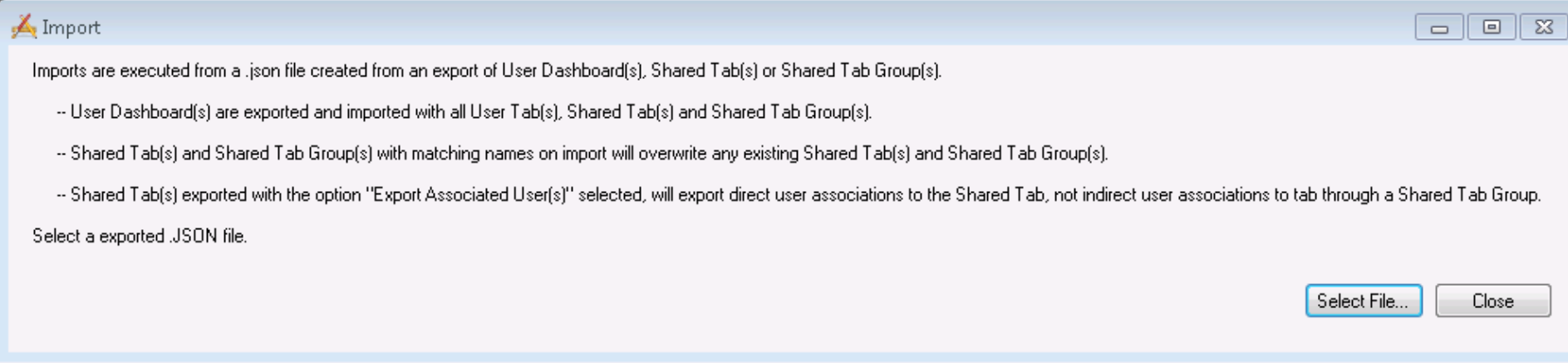

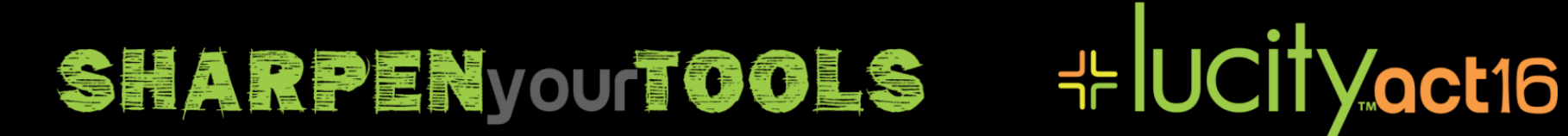

### BROWSER SUPPORT NOW

- **Lucity 2016R2**
	- **Only IE 11 is fully supported**
	- Firefox and IE10 can be used for most features, but a few features do not work optimally.
	- Chrome can be used for Timesheets, Dashboards, and Scheduler, but not views.
	- Timesheets and Dashboard work pretty well on tablets too.
- Fully supported means we will get something working if problems are found.
- Chrome is not supported for any version of Lucity as of September, 2015 because Google removed support for Silverlight.
- Windows 10 Edge is not supported because it does not support Silverlight
- IE Compatibility View is not supported
	- "Display intranet sites in Compatibility View" is on by default.

#### # UCityact16 **SHARPENYOUTOOLS**

### BROWSER SUPPORT IN THE FUTURE

- Lucity 2017
	- Hopefully, the current versions of IE, Microsoft Edge, Chrome, and FireFox will all be almost fully supported. Possibly Safari and Opera too.
		- The Editable Resource Grid, and GIS Map are likely to remain in Silverlight and thus only work on IE11

**⊹IUCITYoct16** 

- Open in Desktop will only work in IE11 (ActiveX), we don't intend to support that in other browsers.
- Our goal is to support modern browsers and to have a touch friendly interface. All of our new UIs in HTML should be doing this.

**SHARPENyouTOOLS** 

# **INITIATIVES FOR THE FUTURE**

- Initiative Eliminate Silverlight
	- Our technology stack is C#. Net on the web server providing a REST API, and HTML using the AngularJS framework in the browsers.
	- Support Chrome, FireFox, IE (Edge and/or 11), Safari, tablets
- Initiative Make everything browser-based: eliminate Lucity.Admin.exe, Lucity.Security.exe
- Initiative Stateless Server
	- To eliminate need for "Sticky Sessions" in server farms, and improve scalability
- Support SQL Server 2016, Support Windows Server 2016 (HTTP2)

#### # UCityact16 **SHARPEN your TOOLS**

# **NO LONGER SUPPORTED**

- Lucity 2015
	- Dropped Microsoft Access, Lucity Field
	- Dropped Mobile Manager
	- Dropped GISViewer
- Lucity 2015R2
	- Dropped SQL Server 2005 Express Edition. Minimum Express Edition 2008 (10GB dbs)

**⊹IUCITYoct16** 

- Dropped Windows Server 2008. Minimum is now Windows Server 2008R2.
- Lucity 2016
	- Dropped IE9
	- Old Warehouse devices (Windows Mobile Lucity PDA Barcode app)
	- Dropped SQL Server 2005
	- Lucity Mobile Apps versioned 1.x (Android and IOS)
- September 2015
	- Google dropped Silverlight support from Chrome
- Lucity 2016R2
	- Dropped IE10

#### SHARPENyourTOOLS

# **SINGLE, UNIFIED DATABASE**

- We combined all the Lucity databases into a single database for SQL Server clients. (Oracle clients already had one database)
- Before you can upgrade to Lucity 2016 from Lucity 2015R2 you will need to run the unification process
	- Upgrade to Lucity 2015R2
	- Run the report to identify custom objects in the database
	- Run the unification process, probably takes 10 to 30 minutes
		- Must be done on the same SQL Server Instance
	- Upgrade to Lucity 2016
		- You cannot upgrade from pre-Lucity 2015R2 directly to 2016.
- Details Wednesday at 3:00pm

#### **⊹IUCityoct16 SHARPEN your TOOLS**

# **MODULES MENU IN 2015R2**

- Instead of a group for inventory and a group for asset, inventories and assets of the same type are grouped together.
- Options are at the bottom under System Configuration instead of under General.
- The modules menu is searchable!

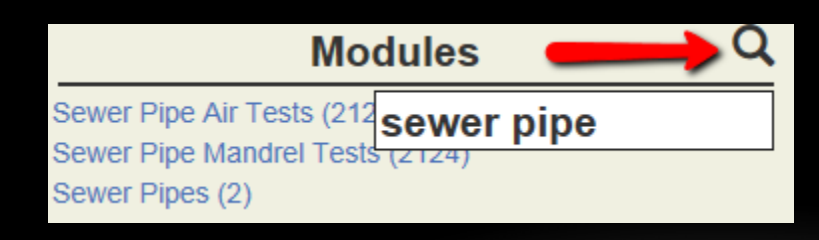

**SHARPENYOUTOOLS** 

 $+$  Environmental

 $-$  Sewer

 $-$  Pipes

Pipe Inventory (2) PACP Inspections (551) TV Inspections (3) Air Tests (2123) Mandrel Tests (2124) Smoke Tests (13) Line Lampings (11)

- $-$  Structures
	- Structure Inventory (16) MACP Inspections (519) Structure Inspections (1) Vacuum Tests (2125)

**- IUCity.act16** 

- $+$  Service Laterals
- $+$  Pump Stations
- $+$  Control Valves
- $+$  System Valves

# **DIAG.HTML**

- A tool to assist you with getting the web application working.
	- http://server/LucityWeb/Public/Diag.html

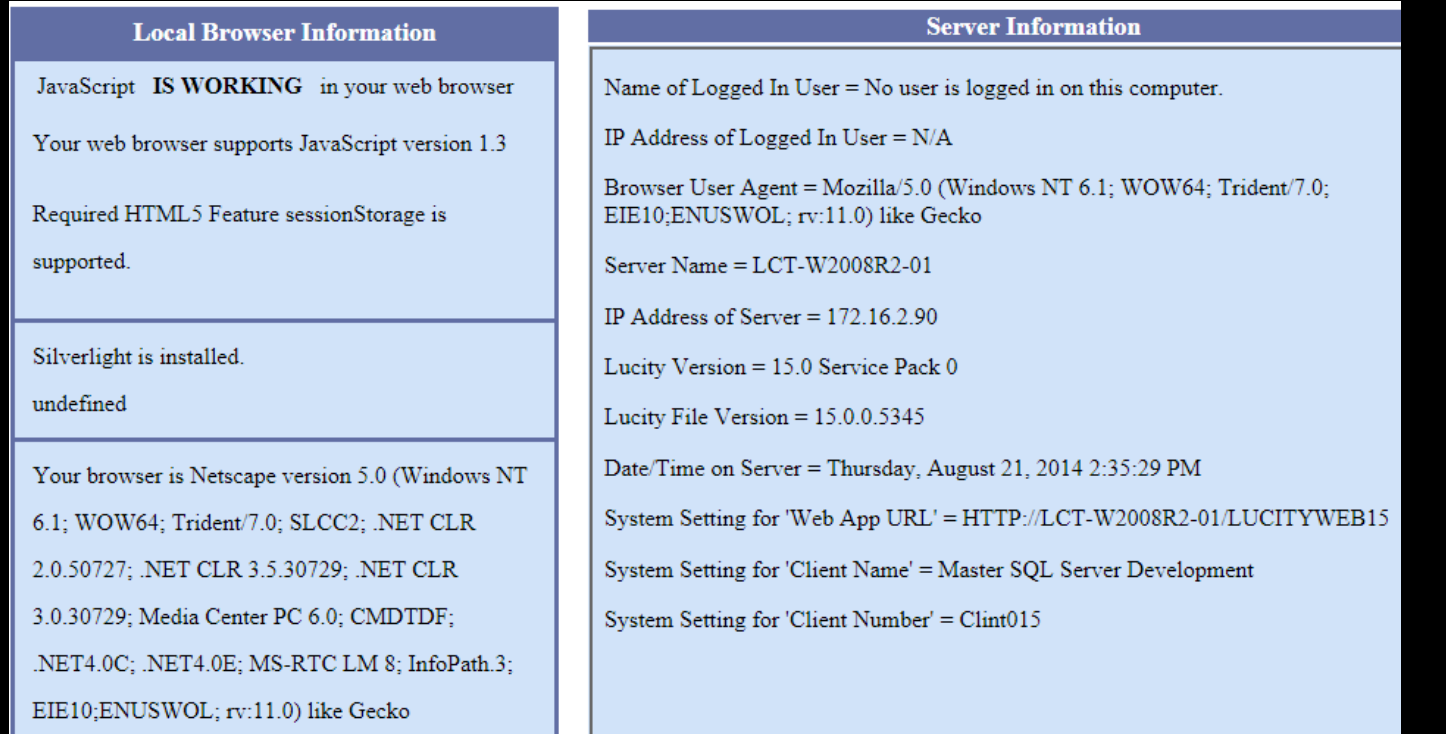

#### - Jucity act16 SHARPENVOUTOOLS

# **IIS STUFF**

- Virus scanner configurations may effect Lucity Web and Lucity Citizen Portal applications (mobile and rest apps are less critical)
	- Google: mcafee 81595

**SHARPENyouTOOLS** 

- Some clients experience IIS App Resets mysteriously. This may be caused by the large number of file folders in LucityWeb that IIS "watches". We have a fix that will is part of Lucity 2016 that alleviates the problem. The FCNMode fix.
- Windows Server 2016 supports HTTP2, which can be much faster than HTTP. HTTP2 only works over TLS/SSL.

\* UCITyoct16

• By 1/1/2017 – Mobile Warehouse and Mobile IOS require SSL!

# **BACKUPS**

- Backup your databases! If you have SQL Express, get SQL Backup Master to do it.
- Test restoring from your backups.
- Backup nightly or at least weekly and get the backup files offsite.

**⊹IUCityoct16** 

• Backup your documents too (document hives).

**SHARPENYOUTOOLS** 

- Re-Index your tables nightly or at least weekly for better performance.
- Keep your backup files in a secure location and preferably encrypted.

## CITIZEN WEB APP TEMPLATE

- We wrote a new citizen web app for Lucity 2014R2 that is responsive so it will work on phones and tablets.
	- This is just a "getting started" template that you can build on.
	- http://demo.lucity.net/LucityCustomCitizen/
- Built With:
	- REST API Today at 2PM Session about our REST API

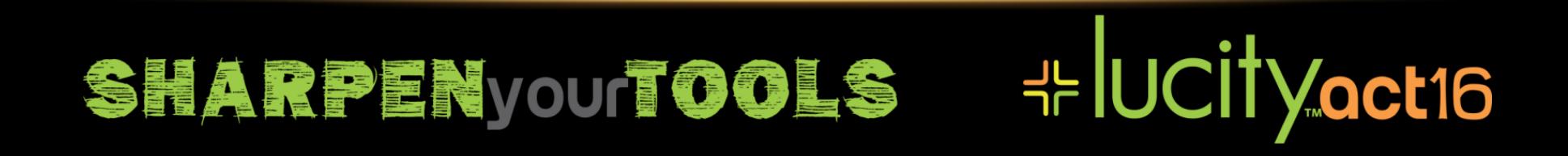

### **NEW WAREHOUSE APP**

- We wrote a new warehouse app in Lucity 2015R2 for Android Phones and iPhones and it is available in the app stores.
- Built With:
	- REST API Today at 2PM Session about our REST API

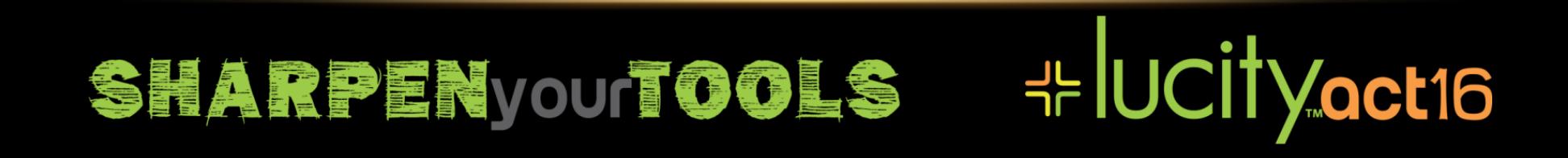

# **MISC. NEW FEATURES IN 2016R2**

- Filter decomposition
- Default Views Per Group for Work Orders, Requests, PMs, Plant, Equipment
- Metric and DateFormats
- *Include Client Name on the subject of every email*
- Suppress titles on reports also bookmarks
- Reorged system settings
- Email reprocess timeout, prevent orphans in doc hive
- Asset Tree easier config; Documents upload multiple, Inspection Graph tool

**HE UCITY OCT16** 

- Field Properties show form caption any user can view
- Faster HTML Grids
- Features covered earlier in this presentation
	- Admin Portal
	- Crystal Reports Enterprise Integration (CRE)

### **SHARPENyouTOOLS**

# **MISC. NEW FEATURES IN 2016**

- Street Name rename tool in 16.0
- Reports of Views/Grids/Forms
- Import and Update (new RUN perm)
- Desktop install includes Lucity.Security.exe and CM
- No relative doc pathing
- All reports work on dashboard Basic and Advanced terms.

**⊹IUCityoct16** 

- Lucity map on dashboard
- Features covered earlier in this presentation
	- Identity Server
	- Internal Web REST API
	- External Documents

## **SHARPENVOUTOOLS**

# **NEW SYSTEM SETTINGS IN 2015R2**

- *Comma delimited list of user names that should not be tracked in AuditLogons Table (General tab)*
	- For applications developed by clients, particularly REST applications, that may log in frequently (several times per second).
- *Date format for Notifications (General tab)*
	- Controls which date format should be used when creating web notifications.
- *Allow Animations to run inside of the website (Web Performance tab)*
	- Controls whether animations are run in the Lucity Web application. Primarily designed to improve performance for remote users. **Note:** Users can also control this for themselves within the web application.

#### **HE UCITY OCT16** SHARPENVOUTOOLS

# **MISC. NEW FEATURES IN 2015R2**

- Features covered earlier in this presentation
	- HTML Dashboards
	- Consolidated Database
	- No Individual Override Permissions
	- Lucity collects module counts monthly if enabled
	- Lucity Software as a Service product hosted in Amazon
	- Lucity Warehouse Mobile Web App
	- *Max # of Pages on PDF Crystal Reports (Web Performance tab)*

#### **HE UCITY OCT16 SHARPENYOUTOOLS**

# **MISC. NEW FEATURES IN 2015**

- 2015- In Editable Grids
	- Added a *Show Only Parts on this Equipment* option to the *Work Task* editable grid when a piece of *Equipment* is added to a *Work Order* as an *Asset*. When this option is enabled and the user adds a new *Material* as a *Resource*, the pick-list will only display the *Materials* attached as *Equipment Parts* to the selected *Equipment* record.

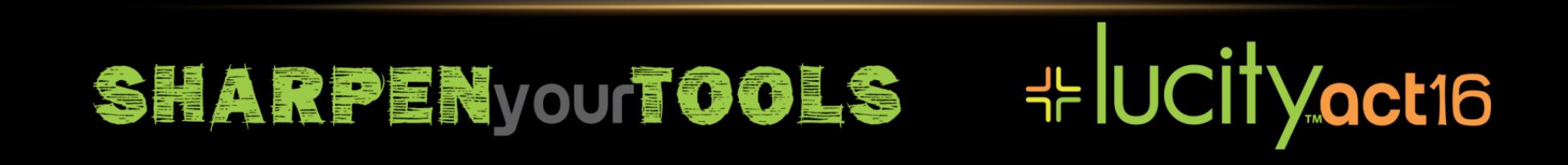

# **MISC. NEW FEATURES IN 2014R2**

- Groups for Reports
- StreetList AutoComplete
- Clear Caches now works without IIS Restart for Default Values, Allow Input, and Restrict Edits
- Modify Options, Categories, FieldProperties in the web
- Automatic population of CommonIDs if not required.
- Features covered earlier in this presentation
	- Emails in .Net from Scheduler, TLS for Emails
	- Data Quality Services
	- Template for Responsive Citizen Web App

#### ╬lUCİİVact16 SHARPENyourTOOLS

# **MISC. NEW FEATURES IN 2014**

- Property Viewer
- Records in Add mode option
- Copy Filter to another user
- Hide lookup buttons on Citizen Request forms
- Hyperlinks on labels
- VWRECONCILEPARTSCOUNTS
- Features covered earlier in this presentation

**HE UCITY OCT16** 

- Lucity Scheduler
- Create Work Requests from Emails
- Lucity Client Data Collection

#### **SHARPEN your TOOLS**

### **TABLET MINIMUMS**

- Android Phone 50MB, Android 2.2
- $\cdot$  iOS iPad 2+, iPhone 4+, iOS 6.1+
- Android Tablet 250MB, Android 4.03,
	- Large (640dpx480dp) or Xlarge (960dp x720dp) screens
- Android Tablet Disconnected
	- More disk for disconnected 2 to 3 times offline cache size, not including GIS offline
	- 2 GB RAM minimum
	- 1.5 GHz minimum CPU

#### **- IUCity act16 SHARPENVOUTOOLS**

## **EVENT TRACKING**

• Event Tracking for 3<sup>rd</sup> Party Integration

SHARPENVOUTOOLS

- When a Work Order or Request or Asset is Added or Deleted a record is added to LEventTrack table
- This allows 3<sup>rd</sup> party integrations to watch these tables for these events
- Only tracks events done through the Lucity .Net framework, not the Lucity.exe desktop app

**⊹IUCityoct16** 

• Future: Track more events

# **RUNNING IN TLS OVER THE INTERNET**

- If you are running over the public Internet
	- Use TLS!!! (also known as SSL or HTTPS)
	- Make minimum password length AT LEAST 8!
	- Make the Maximum password age 120 days or less!

**HE UCITY OCT16** 

- Enable Password Complexity!
- Use good strong passwords for Admin accounts!
- Understand
	- Virus Risks (keystroke loggers)
	- Man In The Middle Attacks
	- Denial of Services (DOS) attacks

### **SHARPENYOUTOOLS**

# **SECURITY RISKS**

- Citizen Web App
- REST APIs and Android/Ipad Apps
- 3<sup>rd</sup> Party 311 Apps and the Public REST API
- Lucity Web if exposed to the public Internet, especially SQL filters
- Unencrypted backups

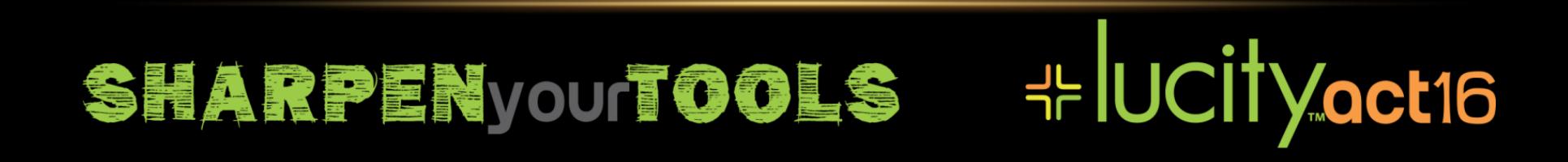

# **HARDENING FOR SECURITY**

- Use TLS on all web apps
- Remove Diag.html if public internet
- How to Handle Frames (click jacking)
- Citizen Allow advanced searches on Citizen Website = false
- Documents Use White List(s) of document types allowed
- Documents Maximum document size (not too large)
- Email require logon and password for email
- General Days to keep data in Login auditing table (90)
- Identity Server settings
- Mobile
- REST API Allow RQNumber and Email = FALSE, Logon to use???, Send Stack Traces = FALSE

**⊹IUCityoct16** 

• Security – X-frame ALL blank, Block  $SQL = TRUE*2$ , ALL TRUE?

**SHARPENyouTOOLS** 

• Security PWDs -

# **SOFTWARE AS A SERVICE (SAAS)**

- Hosted at Amazon
- All Lucity clients share same starting image
- Each Lucity client has their own set of VMs started from that image
- Each Lucity client has their own databases
- Client specific files stored in S3
	- Documents
	- Custom .rpt files
	- Temp files for Email attachments, report PDFs, etc
- Lucity's first SaaS client September 2015

#### \* UCITyoct16 **SHARPENyouTOOLS**